**6302 0502 – 09/2002 DE/CH/AT Für den Bediener**

# **Bedienungsanleitung**

# **Regelgerät Logamatic 2107, Logamatic 2107 M**

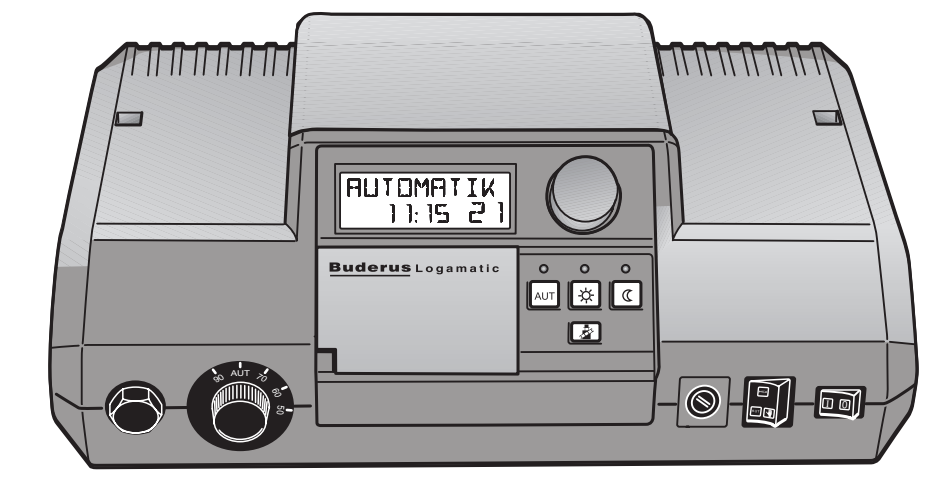

## **Bitte vor Bedienung sorgfältig lesen**

Das Gerät entspricht den grundlegenden Anforderungen der zutreffenden Normen und Richtlinien.

Die Konformität wurde nachgewiesen. Die entsprechenden Unterlagen und das Original der Konformitätserklärung sind beim Hersteller hinterlegt.

#### **Zu dieser Anleitung**

Diese Bedienungsanleitung ist gültig für die Regelgeräte Logamatic 2107/2107 M. Die Regelgeräte Logamatic 2107 und 2107 M werden in dieser Bedienungsanleitung als Regelgerät Logamatic 2107 bezeichnet, es sei denn, ein Unterschied zwischen beiden Versionen tritt auf.

In [Kapitel 2](#page-4-0) und 3 finden Sie eine kleine Heizungsfibel, die Ihnen eine Einführung in das Thema Heizungsanlagen und Heizungsregelungen gibt sowie Tipps zum energiesparenden Heizen.

Im [Kapitel 4](#page-9-0) finden Sie wichtige Hinweise für den sicheren Umgang mit dem Regelgerät.

Die [Kapitel 5](#page-10-0) bis 9 beschreiben die Bedienung des Regelgerätes:

- **–** Das Kapitel 5 enthält eine Übersicht über die Bedienung.
- **–** Die "Grundfunktionen" werden Ihnen im [Kapitel 6](#page-14-0) dargestellt. Diese Funktionen reichen in der Regel aus, um die Heizungsanlage auf Ihre Bedürfnisse abzustimmen.
- **–** Das [Kapitel 7](#page-21-0) zeigt die "erweiterten Funktionen", die man für die Erstinbetriebnahme benötigt.
- **–** Wenn Sie noch tiefer in die Technik Ihres Regelgerätes einsteigen möchten, können Sie das [Kapitel 8](#page-33-0) benutzen, das Ihnen weitere Programmiermöglichkeiten für besondere Fälle darstellt.

#### **Technische Änderungen vorbehalten!**

Durch stetige Weiterentwicklungen können Abbildungen, Funktionsschritte und technische Daten geringfügig abweichen.

#### **Aktualisierung der Dokumentation**

Haben Sie Vorschläge zur Verbesserung oder haben Sie Unregelmäßigkeiten festgestellt, nehmen Sie bitte Kontakt mit uns auf.

## **Inhaltsverzeichnis**

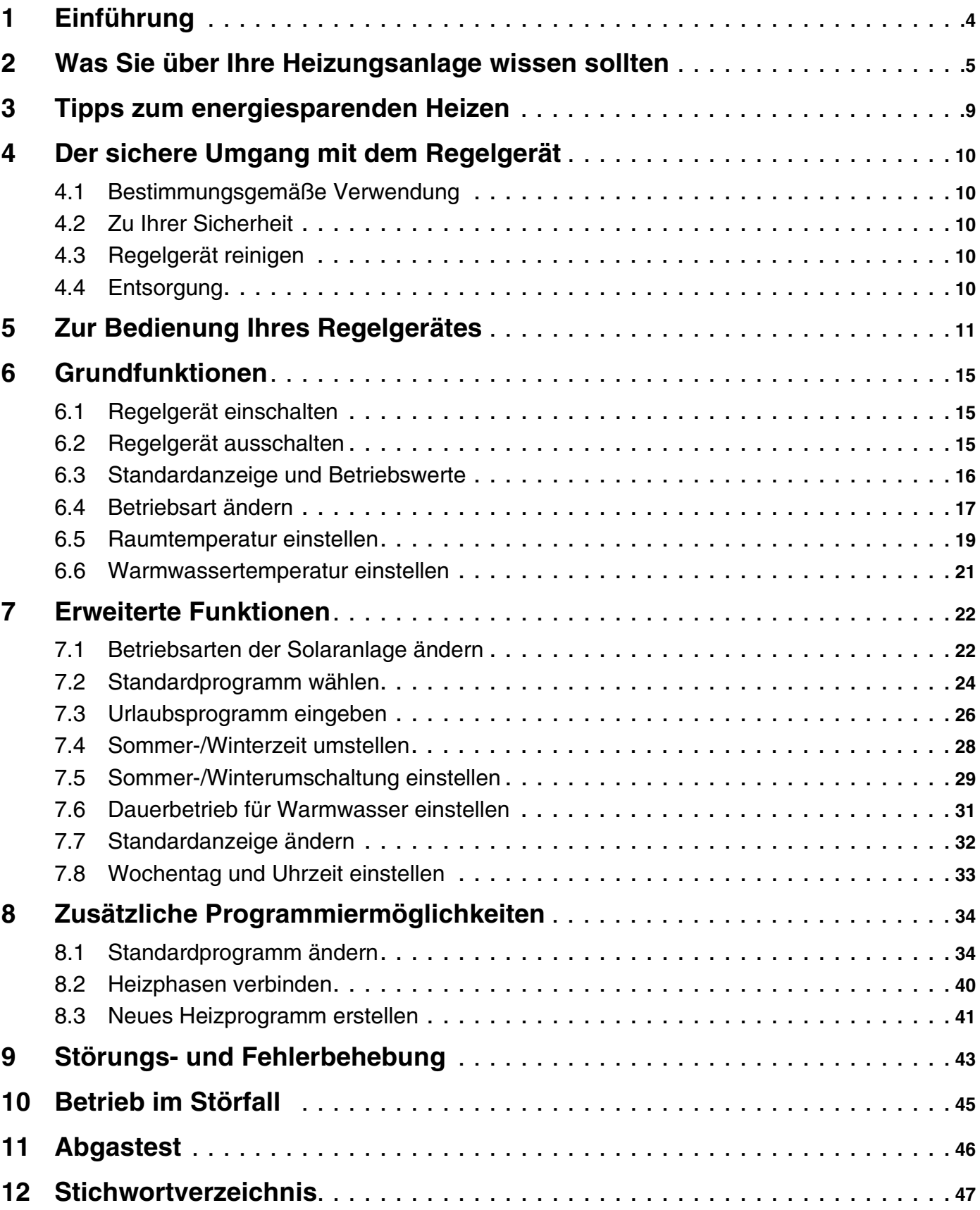

## <span id="page-3-0"></span>**1 Einführung**

Mit dem Kauf des Regelgerätes Logamatic 2107/ 2107 M haben Sie sich für ein Regelgerät entschieden, mit dem Sie Ihre Heizungsanlage einfach bedienen können. Es ermöglicht Ihnen einen optimalen Wärme-Komfort bei minimalem Energieverbrauch.

Mit dem Regelgerät Logamatic 2107/2107 M sind Sie in der Lage, Ihre Heizungsanlage so zu betreiben, dass Sie ökonomische, ökologische und auch gesundheitliche Aspekte miteinander verknüpfen können. Ihr eigener Komfort steht dabei natürlich im Vordergrund.

Was sich im ersten Moment sehr komplex anhört, ist einfach zu bedienen. Voreingestellte Heizprogramme bieten Ihnen dann geheizte Räume, wenn Sie sie benötigen.

Natürlich können Sie oder Ihr Heizungsfachmann die voreingestellten Heizprogramme verändern und ganz auf Ihre Bedürfnisse abstimmen.

Mit nur einem Tastendruck wechseln Sie vom normalen Heizbetrieb (Tagbetrieb) in den abgesenkten Heizbetrieb (Nachtbetrieb), oder Sie überlassen diese Aufgabe einfach dem automatischen Heizbetrieb.

Ebenfalls mit einem einzigen Tastendruck können Sie Ihren Warmwasserspeicher nachladen.

#### **Drücken und Drehen**

Weitere Funktionen, die Sie verwenden können, sind unter einer Klappe versteckt. Mit dem Prinzip "Drücken und Drehen" können Sie hier Einstellungen vornehmen.

Ihre Einstellungen werden vom Logamatic 2107/2107 M an die Heizungsanlage weitergeleitet.

Ihre Heizungsanlage bietet Ihnen eine Fülle weiterer nützlicher Funktionen. Einige sind zum Beispiel:

- **–** die automatische Sommer-/Winterumschaltung
- **–** die Urlaubsfunktion

#### <span id="page-3-1"></span>**Regelgeräte Logamatic 2107 und 2107 M (Kurzbeschreibung)**

Das Regelsystem Logamatic 2000 ist vorwiegend für den Bereich Einfamilien- und Reihenhäuser konzipiert.

Die Regelgeräte Logamatic 2107 und Logamatic 2107 M sind mit der kompletten sicherheitstechnischen Ausstattung versehen.

Das Regelgerät 2107 M besitzt im Gegensatz zum 2107 ein Zusatzmodul (FM 241), welches einen zweiten Heizkreis mit Mischer regeln kann.

Die Grundausstattung beinhaltet:

- **–** außentemperaturabhängige Regelung eines Niedertemperatur-Heizkessels mit einstufigem Brenner
- **–** Regelung eines Heizkreises ohne Mischer
- **–** Warmwassertemperaturregelung
- **–** Ansteuerung einer Zirkulationspumpe

Der modulare Aufbau ermöglicht in voller Bestückung die Verwendung von 2-stufigem oder modulierendem Brenner, einem zusätzlichen Heizkreis mit Mischer sowie die Ansteuerung einer Solaranlage oder die Integration einer externen Schnittstelle (RS 232).

Sie können das Bedienfeld verstellen, so dass Sie immer den richtigen Blickwinkel auf das Display haben.

### <span id="page-4-1"></span><span id="page-4-0"></span>**2 Was Sie über Ihre Heizungsanlage wissen sollten**

#### **Warum sollten Sie sich näher mit Ihrer Heizungsanlage beschäftigen?**

Heizungsanlagen der neuen Generation bieten Ihnen umfangreiche Funktionen, mit denen Sie Energie sparen können, ohne auf Komfort zu verzichten. Der erste Schritt, diese Heiztechnik näher kennen zu lernen, ist der schwerste. Aber nach kurzer Zeit sehen Sie, welche Vorteile Sie aus einer Heizungsanlage ziehen können, die gut auf Ihre Bedürfnisse eingestellt ist. Je mehr Sie über die Möglichkeiten Ihrer Heizungsanlage wissen, desto besser können Sie Ihren persönlichen Nutzen daraus ziehen.

#### **Wie funktioniert Ihre Heizungsanlage?**

<span id="page-4-10"></span><span id="page-4-7"></span><span id="page-4-5"></span>Die Heizungsanlage besteht aus dem Heizkessel mit Brenner, der Heizungsregelung, den Rohrleitungen und den Heizkörpern. Ein Warmwasserspeicher oder Durchlauferhitzer erwärmt das Wasser zum Duschen, Baden oder für die Handwäsche. Je nach Bauart der Heizungsanlage kann der Warmwasserspeicher oder Durchlauferhitzer im Heizkessel mit eingebaut sein. Wichtig ist, dass diese Komponenten aufeinander abgestimmt sind. Der Brenner verbrennt den Brennstoff (heute meist Gas oder Öl) und erwärmt das im Heizkessel befindliche Wasser. Dieses warme Wasser wird nun mit Hilfe von Pumpen durch die Rohrleitungen des Hauses zum Heizkörper transportiert.

In Abbildung 1 ist der Heizkreislauf einer Pumpenheizung dargestellt: Der Brenner (**[Pos.](#page-4-2) 2**) erwärmt das Wasser im Heizkessel (**[Pos.](#page-4-2) 1**). Dieses Heizungswasser wird von der Pumpe (**[Pos. 3](#page-4-2)**) durch die Vorlaufleitung (**[Pos.](#page-4-2) 4**) zu den Heizkörpern (**[Pos. 6](#page-4-2)**) gepumpt. Das Heizungswasser durchströmt die Heizkörper und gibt dabei einen Teil seiner Wärme ab. Über die Rücklaufleitung (**[Pos. 7](#page-4-2)**) fließt das Heizungswasser zurück in den Heizkessel; der Heizkreislauf beginnt von neuem.

<span id="page-4-9"></span><span id="page-4-6"></span>Mit Hilfe der Heizkörperthermostatventile (**[Pos. 5](#page-4-2)**) kann die Raumtemperatur Ihren individuellen Bedürfnissen angepasst werden. Alle Heizkörper werden mit derselben Vorlauftemperatur versorgt. Die an den Raum abgegebene Wärme hängt somit nur vom Heizungswasserdurchsatz ab, der sich über die Heizkörperthermostatventile beeinflussen lässt.

<span id="page-4-8"></span><span id="page-4-4"></span><span id="page-4-3"></span>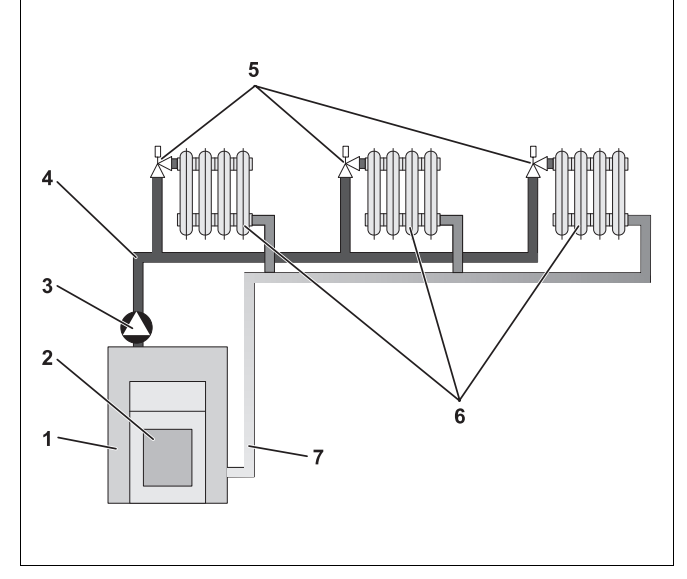

<span id="page-4-2"></span>Abb. 1 Schema Pumpenheizung

- Pos. 1: Heizkessel
- Pos. 2: Brenner
- Pos. 3: Pumpe
- Pos. 4: Vorlaufleitung
- Pos. 5: Heizkörperthermostatventil
- Pos. 6: Heizkörper
- Pos. 7: Rücklaufleitung

#### **Wovon hängt der Wärmebedarf eines Raumes ab?**

Der Wärmebedarf eines Raumes hängt maßgeblich von folgenden Einflussgrößen ab:

- **–** der Außentemperatur
- **–** der gewünschten Raumtemperatur
- **–** der Bauart/Isolierung des Gebäudes
- **–** den Windverhältnissen
- **–** der Sonneneinstrahlung
- **–** den inneren Wärmequellen (Kaminfeuer, Personen, Lampen etc.)
- **–** den geschlossenen oder geöffneten Fenstern

Diese Einflüsse müssen berücksichtigt werden um eine behagliche Raumtemperatur zu erhalten.

#### **Wofür benötigen Sie die Heizungsregelung?**

Die Heizungsregelung sorgt für Ihren Wärmekomfort bei gleichzeitig sparsamem Verbrauch von Brennstoff und elektrischer Energie. Sie schaltet die Wärmeerzeuger (Heizkessel und Brenner) und Pumpen ein, wenn warme Räume oder warmes Wasser benötigt werden. Sie setzt dabei die Komponenten Ihrer Heizungsanlage zum richtigen Zeitpunkt ein.

Weiterhin erfasst die Heizungsregelung die unterschiedlichen Einflussgrößen, welche die Raumtemperatur beeinflussen, und gleicht diese aus.

#### **Was berechnet die Heizungsregelung?**

Moderne Heizungsregelungen berechnen die im Heizkessel benötigte Temperatur (die so genannte Vorlauftemperatur) in Abhängigkeit von der Außentemperatur. Die Beziehung zwischen der Außentemperatur und der Vorlauftemperatur wird als Heizkennlinie bezeichnet. Je niedriger die Außentemperatur ist, desto höher muss die Vorlauftemperatur sein.

Die Heizungsregelung kann in drei Regelungsarten arbeiten:

- **–** außentemperaturgeführte Regelung
- **–** Raumtemperaturregelung
- **–** Außentemperaturregelung mit Raumtemperaturaufschaltung

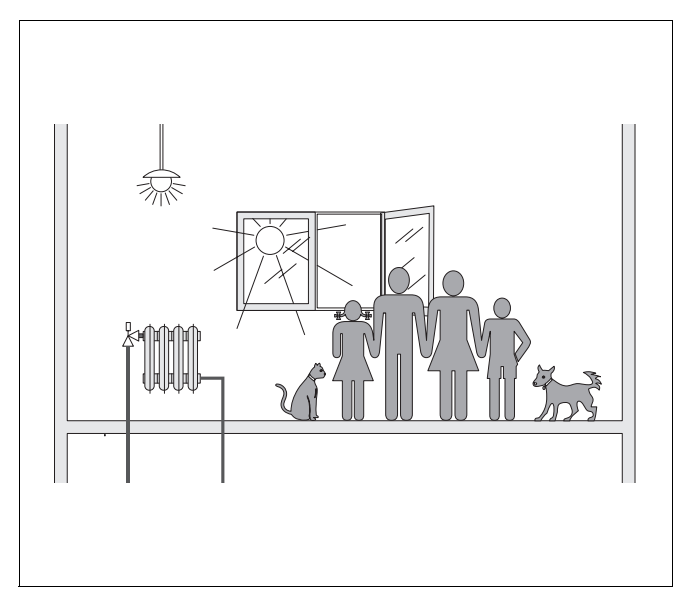

Abb. 2 Einflüsse auf das Raumklima

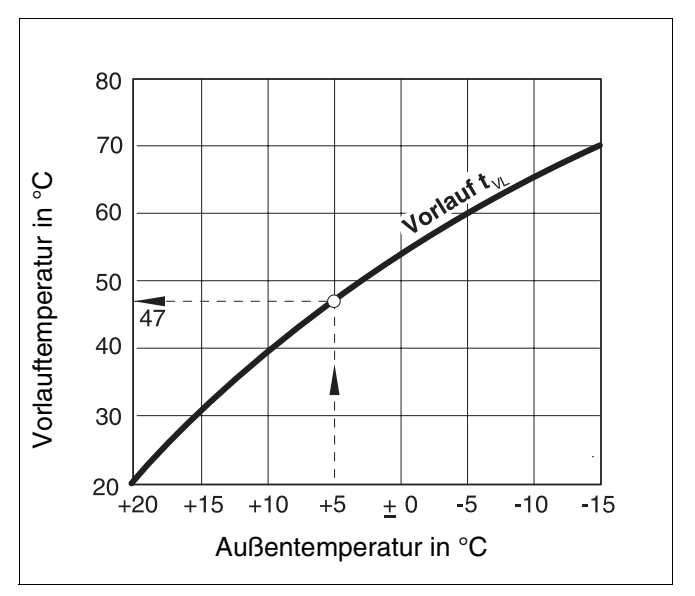

Abb. 3 Kennlinie eines Heizkreises (Beispiel)

#### **Die außentemperaturgeführte Regelung**

Bei der außentemperaturgeführten Regelung ist nur die von einem Außenfühler gemessene Außentemperatur für die Höhe der Vorlauftemperatur ausschlaggebend. Schwankungen der Raumtemperatur durch Sonneneinstrahlung, Personen, Kaminfeuer oder ähnliche Fremdwärmequellen werden nicht berücksichtigt.

Wenn Sie diese Regelungsart nutzen, müssen Sie die Thermostatventile der Heizkörper so einstellen, dass die gewünschte Raumtemperatur erreicht wird.

#### **Die Raumtemperaturregelung**

Eine andere Möglichkeit der Heizungsregelung ist die Raumtemperaturregelung. Je nach eingestellter und gemessener Raumtemperatur berechnet die Heizungsregelung die im Heizkessel benötigte Temperatur.

Um die Raumtemperaturregelung zu nutzen, benötigen Sie einen Raum, der für die ganze Wohnung repräsentativ ist. Alle Einflüsse auf die Temperatur in diesem "Referenzraum" – in dem auch die Bedieneinheit angebracht ist – werden auf alle anderen Räume übertragen. Nicht jede Wohnung hat einen Raum, der diese Anforderungen erfüllt. In diesem Fall sind der reinen Raumtemperaturregelung Grenzen gesetzt.

Wenn Sie z. B. die Fenster in dem Raum öffnen, in dem die Raumtemperatur gemessen wird, dann "denkt" die Regelung, dass sie in allen Räumen in der Wohnung die Fenster geöffnet haben und beginnt stark zu heizen.

Oder umgekehrt: Sie messen die Temperatur in einem nach Süden gerichteten Raum mit unterschiedlichen Wärmequellen (Sonne oder auch andere Heizquellen, wie z. B. ein offener Kamin). Dann "denkt" die Regelung, in allen Räumen wäre es so warm wie im Referenzraum und die Heizleistung wird stark reduziert, so dass die Räume z. B. auf der Nordseite zu kalt werden.

Bei dieser Regelungsart müssen Sie die Thermostatventile der Heizkörper im Referenzraum immer ganz aufdrehen.

#### **Die außentemperaturgeführte Regelung mit Raumtemperaturaufschaltung**

Die außentemperaturgeführte Regelung mit Raumtemperaturaufschaltung verbindet die Vorteile der beiden vorher genannten Regelungsarten. Die gewünschte Vorlauftemperatur, die hauptsächlich von der Außentemperatur abhängig ist, kann durch die Raumtemperatur nur in einem begrenzten Rahmen verändert werden. Damit kann die Raumtemperatur in dem Raum mit der Bedieneinheit besser eingehalten werden, ohne die anderen Räume ganz außer Acht zu lassen.

Bei dieser Regelungsart müssen Sie ebenfalls die Thermostatventile der Heizkörper im Referenzraum immer ganz aufdrehen.

#### **Warum müssen die Thermostatventile ganz geöffnet sein?**

Wenn Sie z. B. die Raumtemperatur im Referenzraum reduzieren möchten und deswegen das Thermostatventil weiter zudrehen, wird der Durchfluss durch den Heizkörper reduziert und damit weniger Wärme an den Raum abgegeben. Dadurch sinkt die Raumtemperatur. Die Heizungsregelung versucht, dem Absinken der Raumtemperatur durch die Anhebung der Vorlauftemperatur entgegenzuwirken. Die Anhebung der Vorlauftemperatur führt jedoch nicht zu einer höheren Raumtemperatur, da das Thermostatventil weiterhin die Raumtemperatur begrenzt.

Eine zu hohe Vorlauftemperatur führt zu unnötigen Wärmeverlusten im Heizkessel und in den Rohrleitungen. Gleichzeitig steigt die Temperatur in allen Räumen ohne Thermostatventil durch die höhere Heizkesseltemperatur.

#### **Wofür benötige ich eine Schaltuhr?**

Moderne Heizungsanlagen sind mit einer Schaltuhr ausgerüstet um Energie zu sparen. Mit der Schaltuhr können Sie einstellen, dass uhrzeitabhängig automatisch zwischen zwei unterschiedlichen Raumtemperaturen gewechselt wird. Damit haben Sie die Möglichkeit, nachts oder zu Zeiten, zu denen Ihnen eine geringere Raumtemperatur ausreicht, eine reduzierte Raumtemperatur einzustellen und am Tage mit der normal gewünschten Raumtemperatur die Heizungsanlage zu betreiben.

Sie haben vier Möglichkeiten, die Raumtemperatur zu reduzieren. Je nach Anforderung wird Ihr Heizungsfachmann eine davon auswählen und für Sie einstellen:

- **–** Gesamtabschaltung (es wird keine Raumtemperatur geregelt)
- **–** Reduzierte Raumtemperatur (es wird eine reduzierte Raumtemperatur geregelt)
- **–** Wechsel zwischen Gesamtabschaltung und reduziertem Heizen in Abhängigkeit von der Raumtemperatur
- **–** Wechsel zwischen Gesamtabschaltung und reduziertem Heizen in Abhängigkeit von der Außentemperatur

Bei der **Gesamtabschaltung** der Heizungsanlage werden die Pumpen und auch die anderen Komponenten nicht angesteuert. Nur wenn die Gefahr besteht, dass die Heizungsanlage einfriert, wird wieder geheizt.

<span id="page-7-1"></span><span id="page-7-0"></span>Das **Heizen mit einer reduzierten Raumtemperatur** (Nachtbetrieb) unterscheidet sich vom normalen Heizbetrieb (Tagbetrieb) nur durch eine niedrigere gewünschte Raumtemperatur in Zeiten, zu denen weniger geheizt werden soll, z. B. nachts.

Beim **Wechsel zwischen Gesamtabschaltung und reduziertem Heizen** wird, in Abhängigkeit von der **Raumtemperatur** beim Überschreiten der eingestellten Raumtemperatur die Gesamtabschaltung aktiviert. Diese Funktion ist nur möglich, wenn eine Raumtemperatur gemessen wird.

Beim **Wechsel zwischen Gesamtabschaltung und reduziertem Heizen** wird, in Abhängigkeit von der **Außentemperatur** beim Überschreiten der eingestellten Außentemperatur die Gesamtabschaltung aktiviert.

#### **Was sind Heizkreise?**

Ein Heizkreis beschreibt den Kreislauf, den das Heizungswasser vom Heizkessel über die Heizkörper und zurück nimmt [\(Abb. 1](#page-4-2) auf [Seite 5\)](#page-4-2). Ein einfacher Heizkreis besteht aus dem Wärmeerzeuger, der Vorlaufleitung, dem Heizkörper und der Rücklaufleitung. Die Umwälzung des Heizungswassers übernimmt eine Pumpe, die in die Vorlaufleitung eingebaut wird. Wenn die Rohrleitungen gut isoliert sind, werden alle Heizkörper mit der gleichen Vorlauftemperatur versorgt.

An einen Heizkessel können mehrere Heizkreise angeschlossen sein, wie z. B. ein Heizkreis für die Versorgung der Heizkörper und ein weiterer Heizkreis für die Versorgung einer Fußbodenheizung. Die Heizkörper werden dabei mit höheren Vorlauftemperaturen betrieben als die Fußbodenheizung.

Unterschiedliche Vorlauftemperaturen in verschiedenen Heizkreisen sind in einer Heizungsanlage nur möglich, wenn zwischen Wärmeerzeuger und beispielsweise der Fußbodenheizung ein so genanntes Dreiwegemischventil eingebaut ist.

Mit Hilfe eines zusätzlichen Temperaturfühlers im Vorlauf des zu versorgenden Heizkreises wird dem heißen Vorlaufwasser über das Dreiwegemischventil soviel kaltes Rücklaufwasser zugemischt, wie notwendig ist, um die gewünschte niedrigere Temperatur zu erhalten. Wichtig ist, dass für Heizkreise mit Dreiwegemischventil eine zusätzliche Pumpe erforderlich ist. Durch die Pumpe kann der zweite Heizkreis unabhängig vom ersten Heizkreis betrieben werden.

## <span id="page-8-0"></span>**3 Tipps zum energiesparenden Heizen**

Hier sind einige Tipps zum energiesparenden und dennoch komfortablen Heizen:

- **–** Heizen Sie nur dann, wenn Sie die Wärme benötigen. Nutzen Sie die im Regelgerät voreingestellten Heizprogramme (Standardprogramme) bzw. Ihre individuell eingestellten Heizprogramme.
- **–** Lüften Sie in der kalten Jahreszeit richtig: Drei- bis viermal täglich die Fenster für ca. 5 Minuten weit öffnen. Ständiges Kippen der Fenster zum Lüften ist für den Luftaustausch nutzlos und verschwendet unnötig Energie.
- **–** Schließen Sie beim Lüften die Thermostatventile.
- **–** Fenster und Türen sind Stellen, an denen viel Wärme verloren geht. Prüfen Sie darum, ob Fenster und Türen dicht sind. Schließen Sie nachts die Rollläden.
- **–** Stellen Sie keine großen Gegenstände direkt vor die Heizkörper, z. B. Sofa oder Schreibtisch (mindestens 50 cm Abstand). Die erwärmte Luft kann sonst nicht zirkulieren und den Raum erwärmen.
- **–** In den Räumen, in denen Sie sich tagsüber aufhalten, können Sie beispielweise eine Raumtemperatur von 21 °C einstellen, während Ihnen nachts dort möglicherweise 17 °C genügen. Nutzen Sie dazu den normalen Heizbetrieb (Tagbetrieb) und den abgesenkten Heizbetrieb (Nachtbetrieb) [\(siehe Kapitel 6 "Grundfunktionen"](#page-14-0) [auf Seite 15\)](#page-14-0).
- **–** Überheizen Sie die Räume nicht, überheizte Räume sind nicht gesund und kosten Geld und Energie. Wenn Sie die Raumtemperatur tagsüber z. B. von 21 °C auf 20 °C senken, sparen Sie rund sechs Prozent Heizkosten.
- **–** Heizen Sie auch in der Übergangszeit energiebewusst und nutzen Sie die Sommer-/Winterumschaltung [\(siehe Kapitel 7](#page-21-0)  ["Erweiterte Funktionen" auf Seite 22\)](#page-21-0).
- **–** Ein angenehmes Raumklima hängt nicht nur von der Raumtemperatur ab, sondern auch von der Luftfeuchtigkeit. Je trockener die Luft ist, desto kühler wirkt der Raum. Mit Zimmerpflanzen können Sie die Luftfeuchtigkeit optimieren.
- **–** Auch bei der Warmwasserbereitung können Sie Energie sparen: Betreiben Sie die Zirkulationspumpe nur über die Zeitschaltuhr. Untersuchungen haben gezeigt, dass es in der Regel ausreicht, wenn die Zirkulationspumpe pro halbe Stunde nur drei Minuten angesteuert wird.
- **–** Lassen Sie Ihre Heizungsanlage einmal jährlich von Ihrem Heizungsfachmann warten.

## <span id="page-9-1"></span><span id="page-9-0"></span>**4 Der sichere Umgang mit dem Regelgerät**

#### <span id="page-9-2"></span>**4.1 Bestimmungsgemäße Verwendung**

Das Regelgerät Logamatic 2107 dient dazu, Heizungsanlagen in Einfamilien- oder Reihenhäusern zu regeln und zu überwachen. Über das Regelgerät Logamatic 2107 können die Raum- und Warmwassertemperatur geregelt und eingestellt werden. Heizprogramme können ausgewählt und eingestellt werden.

Das Regelgerät 2107 M besitzt ein Zusatzmodul (FM 241), welches einen zweiten Heizkreis mit Mischer regeln kann.

### <span id="page-9-3"></span>**4.2 Zu Ihrer Sicherheit**

Das Regelgerät Logamatic 2107 wurde nach dem Stand der Technik und den anerkannten sicherheitstechnischen Regeln konzipiert und gebaut.

Dennoch können bei unsachgemäßem Umgang mit diesem Gerät Sachschäden nicht vollständig ausgeschlossen werden.

- **–** Betreiben Sie das Regelgerät Logamatic 2107 nur bestimmungsgemäß und in einwandfreiem Zustand.
- **–** Lassen Sie sich von Ihrer Heizungsfachfirma ausführlich in die Bedienung der Anlage einweisen.
- **–** Lesen Sie diese Bedienungsanleitung sorgfältig durch.

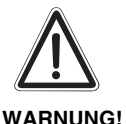

#### **LEBENSGEFAHR**

 Schalten Sie im Gefahrenfall den Heizungsnotschalter vor dem Heizungsraum aus. Lassen Sie Störungen an der Heizungsanlage sofort durch eine Fachfirma beheben.

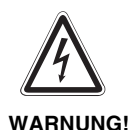

#### **LEBENSGEFAHR**

durch elektrischen Strom.

 Alle Arbeiten, die ein Öffnen des Regelgerätes erfordern, dürfen nur von einer Fachfirma durchgeführt werden.

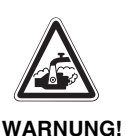

#### **VERBRÜHUNGSGEFAHR**

Die Speichertemperatur des Warmwassers ist auf 60 °C voreingestellt. Falls Ihr Heizungsfachmann die Warmwassertemperatur höher eingestellt hat und der Warmwasserkreislauf der Heizungsanlage keinen thermostatgeregelten Mischer hat, besteht Verbrühungsgefahr durch heißes Wasser. Bitte beachten Sie, dass auch die Armaturen sehr heiß werden können.

• Drehen Sie in diesem Fall nur ge-<br>mischtes Warmwasser auf.

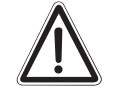

#### **ANLAGENSCHADEN**

durch Frostgefahr.

**VORSICHT!** 

Die Heizungsanlage kann bei Frost einfrieren, wenn das Regelgerät nicht eingeschaltet ist.

- Schützen Sie bei Frostgefahr die Heizungsanlage vor dem Einfrieren.
- Lassen Sie dazu bei ausgeschaltetem Regelgerät das Wasser aus dem Kessel, dem Speicher und den Rohrleitungen der Heizungsanlage ab.

#### <span id="page-9-4"></span>**4.3 Regelgerät reinigen**

Das Regelgerät Logamatic 2107 ist mit einem widerstandsfähigen Kunststoff-Gehäuse ausgestattet.

 Reinigen Sie das Regelgerät nur mit einem feuchten Tuch und einem milden Reinigungsmittel.

#### <span id="page-9-5"></span>**4.4 Entsorgung**

- Entsorgen Sie Verpackung des Regelgerätes Logamatic 2107 umweltgerecht.
- Ein Regelgerät, das entsorgt werden soll, ist durch eine autorisierte Stelle umweltgerecht zu entsorgen.

## <span id="page-10-1"></span><span id="page-10-0"></span>**5 Zur Bedienung Ihres Regelgerätes**

Sie können Ihre Heizungsanlage über Ihr Regelgerät Logamatic 2107 einstellen. Übersichtlich angeordnete Bedienelemente ermöglichen Ihnen eine einfache Bedienung.

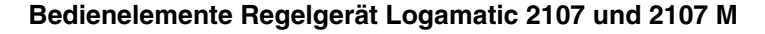

<span id="page-10-2"></span>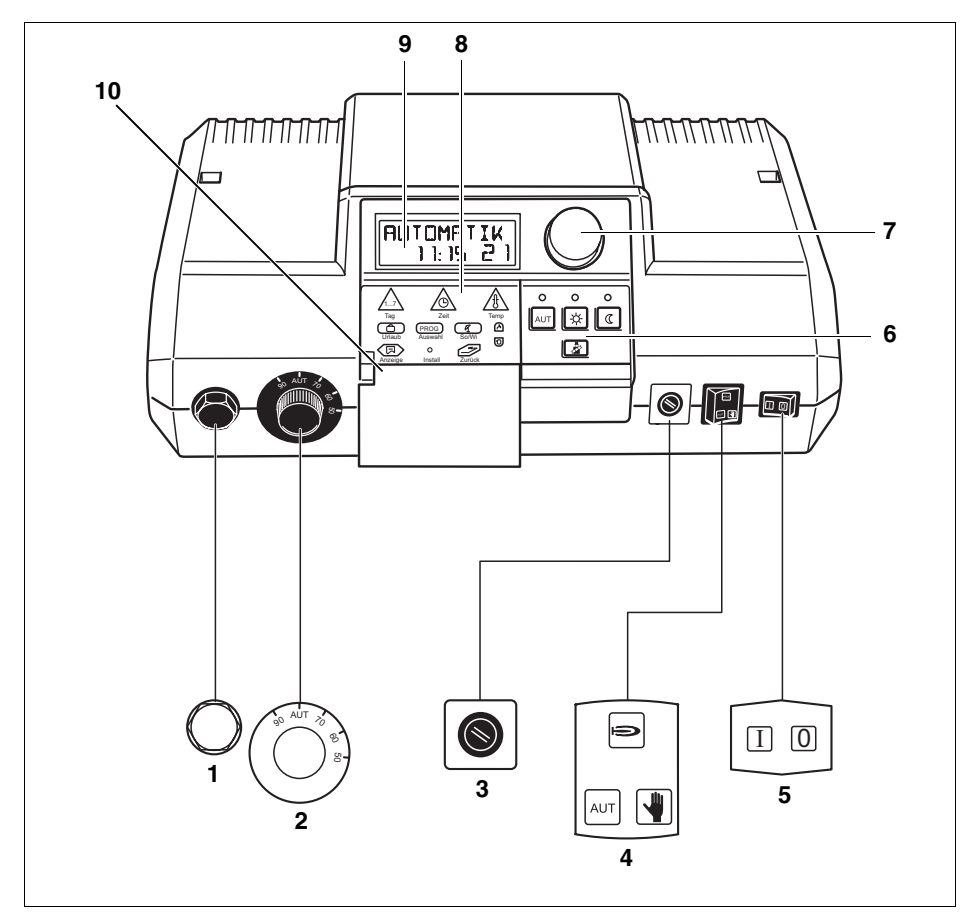

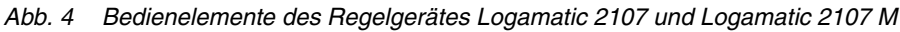

- *Pos. 1: Sicherheitstemperaturbegrenzer*
- *Pos. 2: Kesselwassertemperaturregler*
- *Pos. 3: Sicherung (10 Ampere)*
- *Pos. 4: Schalter für Automatik-Betrieb, Not-Betrieb, Heizung und Warmwasser*
- *Pos. 5: Betriebsschalter*
- *Pos. 6: Tasten für Grundfunktionen*
- *Pos. 7: Drehknopf*
- *Pos. 8: Tasten für erweiterte Funktionen*
- *Pos. 9: Display*
- *Pos. 10: Klappe*

#### **Sicherheitstemperaturbegrenzer**

Der Sicherheitstemperaturbegrenzer (STB) dient dazu, dass Ihre Heizungsanlage nicht zu hohe Temperaturen fährt, für die die Heizungsanlage nicht ausgelegt ist.

#### **Kesselwassertemperaturregler**

Im Normalfall steht der Kesselwassertemperaturregler auf der Stellung "AUT".

Mit dem Kesselwassertemperaturregler können Sie die Temperatur des Heizkesselwassers im Notbetrieb begrenzen.

#### **Schalter für Notbetrieb Heizung und Warmwasser**

Mit diesem Schalter können Sie z. B. bei Störungen den Notbetrieb einstellen.

#### **Betriebsschalter**

Mit dem Betriebsschalter können Sie das Regelgerät 2107 ein- und ausschalten.

#### <span id="page-11-0"></span>**Drehknopf**

Mit dem Drehknopf können Sie neue Werte einstellen oder sich in den Menüs bewegen.

#### **Klappe**

Hinter der Klappe befinden sich die Tasten für die erweiterten Funktionen. Zur Bedienung der erweiterten Funktionen muss die Klappe geöffnet sein.

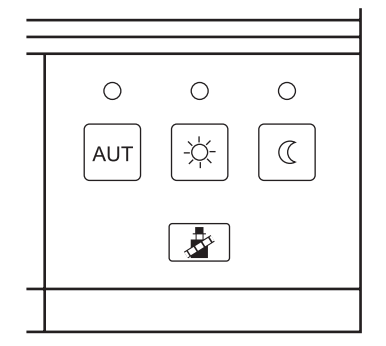

1. . . 7

U

 $\overline{\mathbb{C}}$ 

同

 $($ PROG $)$ Tag Zeit Temp

 $\Diamond$ 

Þ

☎

 $\circledcirc$ 

Auswah

 $\circ$ 

Install

#### **Tasten für Grundfunktionen**

Mit diesen Tasten können Sie die Grundfunktionen bedienen.

Zu jeder Taste (außer der Taste "Abgastest") gehört eine grüne Leuchtdiode (LED). Die LEDs geben Auskunft über den aktuellen Betrieb.

- Taste "AUT" Automatik-Betrieb nach Schaltuhr AUT
	- LED leuchtet = Automatik-Betrieb ist aktiv. Ihre Heizungsanlage arbeitet über ein voreingestelltes Schaltuhrprogramm, zusätzlich leuchtet dann die LED "normaler Heizbetrieb (Tagbetrieb)" oder die LED "abgesenkter Heizbetrieb (Nachtbetrieb)".

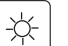

Taste "Tagbetrieb" (manueller Betrieb) LED leuchtet = normaler Heizbetrieb (Schaltuhr ist deaktiviert)

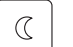

Taste "Nachtbetrieb" (manueller Betrieb) LED leuchtet = abgesenkter Heizbetrieb (Schaltuhr ist deaktiviert)

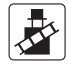

Taste "Abgastest" wird zur Abgasmessung durch eine Fachfirma benötigt.

#### **Tasten für erweiterte Funktionen**

/Winterumschaltung

Über diese Tasten können Sie z. B. den Wochentag eingeben, die Uhrzeit einstellen, Temperaturwerte auswählen etc.

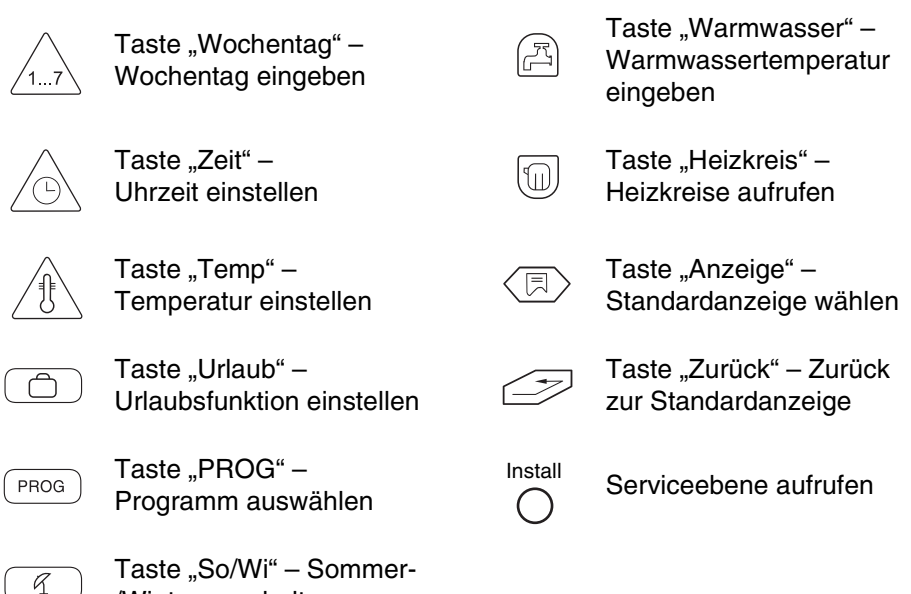

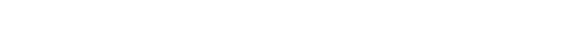

#### **Display**

Im Display werden eingestellte und gemessene Werte und Temperaturen angezeigt, z. B. bei geschlossener Klappe die gemessene Raumtemperatur.

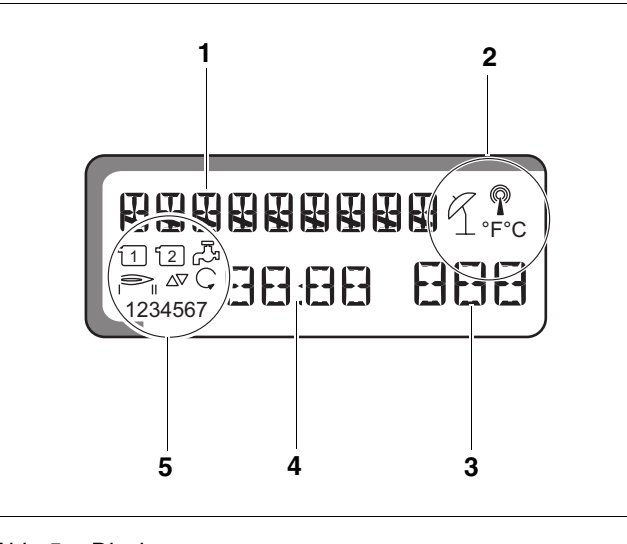

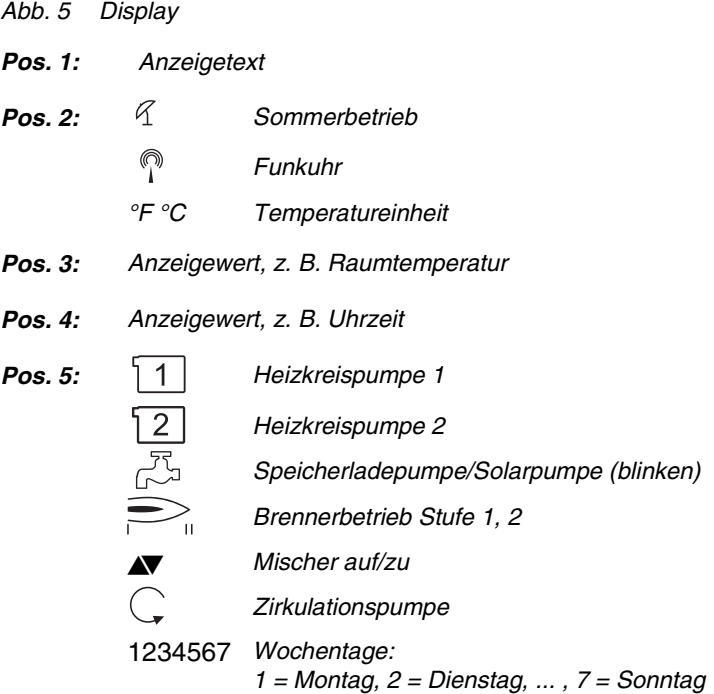

Änderungen aufgrund technischer Verbesserungen vorbehalten!

## <span id="page-14-1"></span><span id="page-14-0"></span>**6 Grundfunktionen**

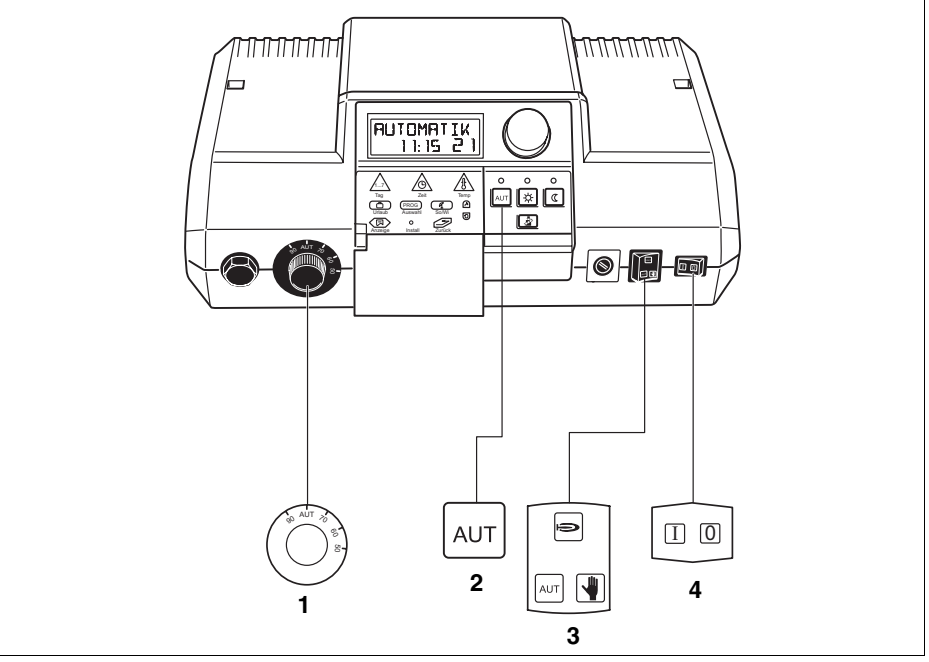

In diesem Kapitel finden Sie Informationen über die In- und Außerbetriebnahme und die einfache Bedienung des Regelgerätes Logamatic 2107.

<span id="page-14-4"></span>*Abb. 6 Benötigte Tasten für die Inbetriebnahme*

#### <span id="page-14-7"></span><span id="page-14-2"></span>**6.1 Regelgerät einschalten**

- Stellen Sie den Betriebsschalter auf " |  $\mathbf{I}$  <sup>"</sup> (EIN) [\(Abb. 6,](#page-14-4) Pos. 4).
- Drehen Sie den Kesselwassertemperaturregler auf "AUT" [\(Abb. 6,](#page-14-4) Pos. 1).
- Stellen Sie den Schalter für Automatik-Betrieb, Not-Betrieb, Heizung und Warmwasser auf "AUT" [\(Abb. 6,](#page-14-4) Pos. 3).
- Taste "AUT" drücken um den Automatik-Betrieb nach Schaltuhr [\(siehe "Be](#page-16-0)[triebsart ändern" auf Seite 17\)](#page-16-0) zu starten [\(Abb. 6,](#page-14-4) **Pos. 2**).

#### <span id="page-14-5"></span><span id="page-14-3"></span>**6.2 Regelgerät ausschalten**

Stellung "0" am Betriebsschalter [\(Abb. 6,](#page-14-4) Pos. 4) wählen.

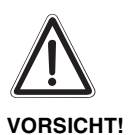

 $\mathbf{0}$ 

#### **KESSELSCHÄDEN**

<span id="page-14-6"></span>durch Frost.

 Der Frostschutz ist nur bei eingeschaltetem Regelgerät aktiv. Lassen Sie bei ausgeschaltetem Regelgerät das Wasser aus dem Kessel, dem Speicher und den Rohren der Heizungsanlage! Nur wenn das ganze System trocken ist, besteht keine Gefahr durch einen Frostschaden.

#### <span id="page-15-0"></span>**6.3 Standardanzeige und Betriebswerte**

 $\overline{\phantom{a}}$ **AUTOMATIK ·c**  $\overline{\phantom{0}}$ **p**<sub>7</sub> 16:30

Im Normalbetrieb zeigt das Display den Wochentag, die Uhrzeit, die Betriebsart und die gewünschte Raumtemperatur an.

#### **Weitere Betriebswerte anzeigen lassen**

Mit dem Drehknopf können Sie sich die Messwerte aller angeschlossenen Temperaturfühler und die Betriebsstunden des Brenners im Display anzeigen lassen.

Nacheinander werden die folgenden Betriebswerte angezeigt:

- **–** Kesselwassertemperatur
- **–** Warmwassertemperatur
- **–** Außentemperatur (aktueller Wert, ohne Dämpfung)
- **–** Vorlauftemperatur Heizkreis 2 (falls Mischermodul FM 241 vorhanden)
- **–** Kollektortemperatur (falls Solarmodul FM 244 vorhanden)
- **–** Warmwassersolartemperatur (falls Solarmodul FM 244 vorhanden)
- **–** Raumtemperatur Heizkreis 1 (falls Fernbedienung angeschlossen)
- **–** Raumtemperatur Heizkreis 2 (falls Fernbedienung angeschlossen)
- **–** Abgastemperatur (falls Abgastemperaturfühler angeschlossen)
- <span id="page-15-1"></span>**–** Betriebsstunden Brenner
- **–** Betriebsstunden Brennerstufe 2 (falls 2-Stufen-Modul FM 242 vorhanden)
- **–** Betriebsstunden Solarpumpe (falls Solarmodul FM 244 vorhanden)

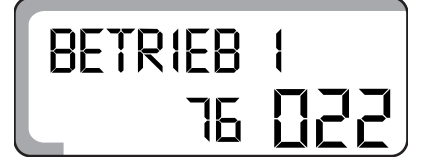

Die Betriebsstunden werden 5-stellig dargestellt. Die Ziffern werden dabei in unterschiedlicher Größe dargestellt.

#### <span id="page-16-1"></span><span id="page-16-0"></span>**6.4 Betriebsart ändern**

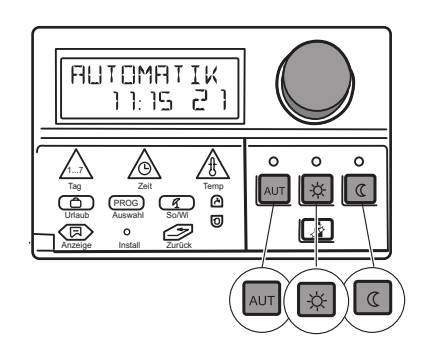

Die Tasten, die sich am Regelgerät 2107 befinden (siehe Abbildung), haben die gleichen Funktionen wie die Tasten der Fernbedienung. Für Heizkreise mit Fernbedienung ist die Einstellung der Betriebsart an der Fernbedienung möglich. Die Tasten für die Betriebseinstellung am Regelgerät sind dann "funktionslos", jedoch zeigen die LEDs die eingestellte Betriebsart am Regelgerät an.

Bei zwei Heizkreisen gelten die Betriebsartentasten und LEDs:

- **–** für beide Heizkreise gemeinsam, falls keine Fernbedienung installiert ist,
- **–** für den Heizkreis ohne Fernbedienung, falls am anderen Heizkreis eine Fernbedienung installiert ist,
- **–** für keinen Heizkreis, falls an beiden Heizkreisen Fernbedienungen installiert sind (die LEDs zeigen dann die Betriebsart des zuletzt bedienten Heizkreises bzw. des Warmwassers an).

Sie können das Regelgerät auf zwei Arten betreiben:

- **–** Automatik-Betrieb
- **–** manueller Betrieb

#### **Automatik-Betrieb**

Ihre Heizungsanlage arbeitet mit voreingestelltem Heizprogramm, d. h., es wird zu fest eingegebenen Zeiten geheizt und Warmwasser bereitet.

Normalerweise wird nachts weniger geheizt als tagsüber. Mit dem Regelgerät Logamatic 2107 müssen Sie nicht jeden Abend die Thermostatventile der Heizkörper zudrehen und jeden Morgen wieder aufdrehen.

Die Umschaltung wechselt automatisch zwischen dem normalen Heizbetrieb (Tagbetrieb) und dem abgesenkten Heizbetrieb (Nachtbetrieb).

Die Zeitpunkte, zu denen Ihre Heizungsanlage zwischen normalen Heizbetrieb (Tagbetrieb) und abgesenkten Heizbetrieb (Nachtbetrieb) umschaltet, sind über Standardprogramme (siehe ["Standardprogramm wählen" auf Seite 24\)](#page-23-1) werkseitig voreingestellt. Sie oder Ihr Heizungsfachmann können diese Einstellungen auf Wunsch ändern.

#### **Manueller Betrieb**

Wenn Sie zum Beispiel abends länger oder morgens später heizen möchten, können Sie dazu den manuellen, normalen Heizbetrieb (Tagbetrieb) oder abge-senkten Heizbetrieb (Nachtbetrieb) wählen (siehe ["Manuellen Betrieb wählen"](#page-17-0) [auf Seite 18](#page-17-0)). Die gewählte Betriebsart bleibt ständig eingestellt.

#### <span id="page-17-1"></span>**Automatik-Betrieb wählen**

Zusammen mit der grünen Leuchtdiode (LED) über der Taste "AUT" leuchtet auch die LED über der Taste "Tagbetrieb" oder "Nachtbetrieb" – je nach momentanem Heizbetrieb.

Normaler Heizbetrieb und abgesenkter Heizbetrieb wechseln automatisch gemäß den Schaltzeiten des eingegebenen Programms.

Wenn zwei Heizkreise vorhanden sind, jedoch nur ein Heizkreis mit Fernbedienung ausgestattet ist, gelten die Anzeigen der LEDs im Regelgerät für den Heizkreis ohne Fernbedienung.

Drücken Sie die Taste "AUT" um den Automatik-Betrieb zu wählen.

AUT

Ihre Heizungsanlage arbeitet mit voreingestelltem Heizprogramm, d. h., es wird zu fest eingegebenen Zeiten geheizt und Warmwasser bereitet.

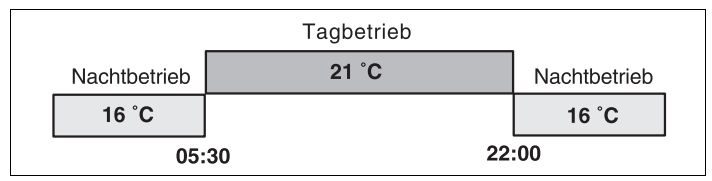

*Abb. 7 normaler Heizbetrieb (Tagbetrieb) und abgesenkter Heizbetrieb (Nachtbetrieb)*

#### <span id="page-17-2"></span><span id="page-17-0"></span>**Manuellen Betrieb wählen**

Wenn Sie eine der Tasten "Tagbetrieb" oder "Nachtbetrieb" drücken, wird in den manuellen Betrieb gewechselt.

In dieser Betriebsart wird, unabhängig von dem Heizprogramm, auf die eingestellte Tag- bzw. Nacht-Raumtemperatur aufgeheizt.

Das Heizprogramm ist außer Funktion.

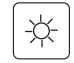

Taste "Tagbetrieb" drücken: Ihre Heizungsanlage befindet sich ständig im normalen Heizbetrieb. Die LED der Taste "Tagbetrieb" leuchtet.

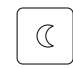

Taste "Nachtbetrieb" drücken: Ihre Heizungsanlage befindet sich ständig im abgesenkten Heizbetrieb, das bewirkt, dass die Raumtemperatur herabgesetzt wird. Die LED der Taste "Nachtbetrieb" leuchtet.

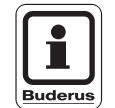

#### **ANWENDERHINWEIS**

Wenn Sie den "Nachtbetrieb" gewählt haben, ist auch die Warmwasserbereitung ausgeschaltet.

### <span id="page-18-2"></span><span id="page-18-0"></span>**6.5 Raumtemperatur einstellen**

# FERNBED 1

Ist eine Fernbedienung angeschlossen, können Sie nur an der Fernbedienung die Raumtemperatur für normalen Heizbetrieb (Tagbetrieb) und abgesenkten Heizbetrieb (Nachtbetrieb) für den betreffenden Heizkreis einstellen.

Als Hinweis, dass eine Fernbedienung angeschlossen ist, wird im Display "FERNBED" angezeigt, sobald am Regelgerät eine Betriebsartentaste gedrückt wird. Die Tasten "AUT", "Tagbetrieb" und "Nachtbetrieb" am Regelgerät sind für diesen Heizkreis funktionslos und sind durch die Tasten an der Fernbedienung ersetzt.

Im Display des Logamatic 2107 werden nur die Temperaturen dargestellt, die über die Fernbedienung eingestellt wurden.

Wenn keine Fernbedienung angeschlossen ist, können Sie Ihre Raumtemperatur für den normalen Heizbetrieb (Tagbetrieb) und den abgesenkten Heizbetrieb (Nachtbetrieb) am Regelgerät eingeben.

Sind zwei Heizkreise ohne Fernbedienung angeschlossen, sind die Einstellungen am Regelgerät für beide Heizkreise gültig.

Ist keine Fernbedienung installiert, wird die gewünschte Raumtemperatur und nicht die gemessene Raumtemperatur im Display dargestellt.

Überheizen Sie die Räume nicht; überheizte Räume sind nicht gesund und kosten Geld und Energie.

Ein angenehmes Raumklima hängt nicht nur von der Raumtemperatur ab, sondern auch von der Luftfeuchtigkeit.

<span id="page-18-1"></span>Werkseitig sind 21 °C für den normalen Heizbetrieb (Tagbetrieb) und 17 °C für den abgesenkten Heizbetrieb (Nachtbetrieb) eingestellt.

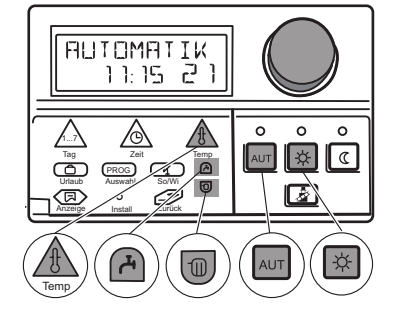

#### **Raumtemperatur eingeben (Heizkreise ohne Fernbedienung)**

Ist Ihnen die Raumtemperatur zu hoch, verringern Sie den Temperaturwert. Ist Ihnen die Raumtemperatur zu niedrig, erhöhen Sie den Temperaturwert.

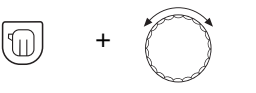

Taste "Heizkreis" drücken und gedrückt halten und Drehknopf drehen, bis der Heizkreis ohne Fernbedienung im Display angezeigt wird.

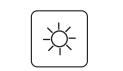

Taste "Tagbetrieb" drücken.

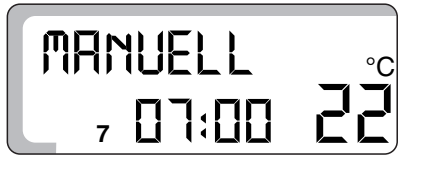

Im Display erscheinen "MANUELL", der Tag, die Uhrzeit und die Raumtemperatur für den normalen Heizbetrieb (Tagbetrieb).

 $\sqrt{\mathbb{R}}$  +

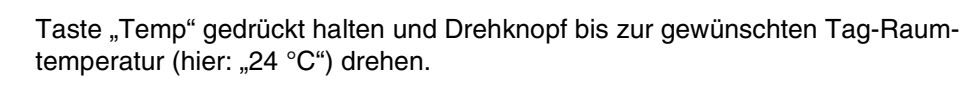

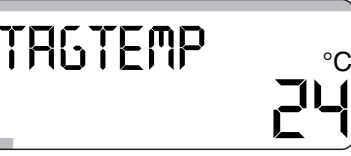

Die Tag-Raumtemperatur ist jetzt auf 24 °C eingestellt.

Taste "Temp" loslassen um Eingabe zu speichern.

AUT | Taste "AUT" drücken um den Automatik-Betrieb zu wählen.

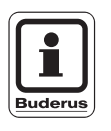

#### **ANWENDERHINWEIS**

Um die Raumtemperatur für den Nachtbetrieb einzustellen, müssen Sie nur den oben beschriebenen Vorgang wiederholen und anstelle der Taste "Tagbetrieb" die Taste "Nachtbetrieb" drücken.

### <span id="page-20-2"></span><span id="page-20-0"></span>**6.6 Warmwassertemperatur einstellen**

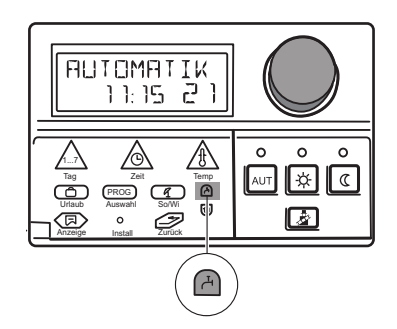

<span id="page-20-1"></span>Das Regelgerät Logamatic 2107 bietet Ihnen die Möglichkeit, auch das Warmwasser energiebewusst aufzuheizen. Dazu ist die Warmwasserbereitung mit einer Schaltuhr versehen. Sie können die Warmwasserbereitung einschalten, indem Sie eine gewünschte Temperatur für das Warmwasser einstellen. Um Energie zu sparen, wird außerhalb der programmierten Zeiten die Warmwasserbereitung abgeschaltet.

Die Warmwasserbereitung ist werkseitig auf "WW-AUT" (Automatik-Betrieb) mit 60 °C Warmwassertemperatur eingestellt.

In dieser Einstellung beginnt die Warmwasserbereitung 30 Minuten, bevor einer der beiden Heizkreise in den normalen Heizbetrieb (Tagbetrieb) schaltet und endet, sobald beide Heizkreise sich im abgesenkten Heizbetrieb (Nachtbetrieb) nach Zeitschaltuhr befinden.

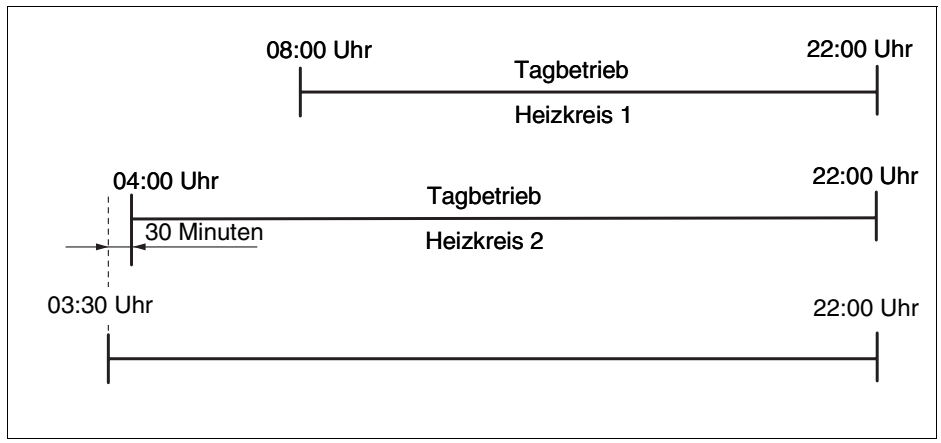

*Abb. 8 Beispiel: Warmwasserbereitung*

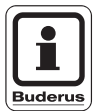

#### **ANWENDERHINWEIS**

<span id="page-20-4"></span>Wenn eine Zirkulationspumpe für Warmwasser installiert ist, so wird diese zusammen mit der Warmwasserbereitung aktiviert.

#### **Warmwassertemperatur einstellen**

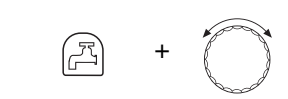

Taste "Warmwasser" gedrückt halten und Drehknopf bis zur gewünschten Warmwassertemperatur (hier: "50 °C") drehen.

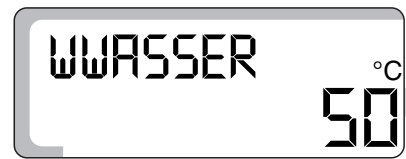

Die Warmwassertemperatur ist jetzt auf 50 °C eingestellt.

<span id="page-20-3"></span>Taste "Warmwasser" loslassen. Die Warmwassertemperatur ist gespeichert.

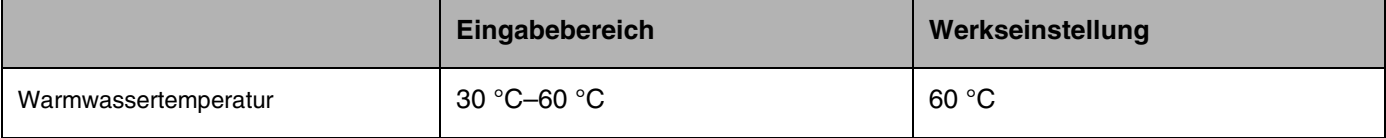

## <span id="page-21-1"></span><span id="page-21-0"></span>**7 Erweiterte Funktionen**

In diesem Kapitel finden Sie Informationen der erweiterten Funktionen. Dazu gehören z. B. Informationen zu Einstellungen der Solaranlage oder von Heizprogrammen.

#### <span id="page-21-3"></span><span id="page-21-2"></span>**7.1 Betriebsarten der Solaranlage ändern**

![](_page_21_Picture_4.jpeg)

Falls das Regelgerät mit einem Modul zur Regelung einer konventionellen Solaranlage (FM 244) ausgestattet ist, kann die Betriebsart der Solaranlage eingestellt werden.

Entsprechend zu den Heizkreisen, kann für die Solaranlage mit Hilfe der Betriebsartentasten "AUT", "Tagbetrieb" und "Nachtbetrieb" die Betriebsart eingestellt werden. Ihr Heizungsfachmann kann für Sie an Ihrem Regelgerät Einstellungen vornehmen, um einen möglichst hohen Nutzen aus Ihrer Solaranlage zu ziehen.

#### **Betriebsart Solar-Automatik**

In der Betriebsart Solar-Automatik wird selbstständig geregelt, ob Warmwasser vom Kessel nachgeladen werden muss oder ob genügend Energie von der Solaranlage geliefert wird.

In dieser Betriebsart arbeitet die Anlage vollständig automatisch.

Klappe öffnen.

 $\lceil \bigcirc \rceil$  +

Taste "Heizkreis" gedrückt halten und Drehknopf drehen, bis "SOLAR" angezeigt wird.

![](_page_21_Picture_13.jpeg)

Taste "Heizkreis" loslassen um Eingabe zu speichern.

![](_page_21_Picture_15.jpeg)

AUT | Taste "AUT" drücken um den Automatik-Betrieb zu wählen.

![](_page_21_Picture_17.jpeg)

Im Display erscheint "SOLAR-AUT".

#### <span id="page-22-1"></span>**Betriebsart Solar-Manuell**

Funktionstest der Solaranlage.

In dieser Betriebsart arbeitet die Anlage nicht mehr automatisch. Die Solarpumpe wird manuell eingeschaltet, wenn der Anlagenzustand es zulässt (z. B. Kollektor nicht heiß genug). Die Betriebsart Solar-Manuell wird automatisch nach 30 Minuten verlassen und der Automatik-Betrieb aktiviert.

Klappe öffnen.

Taste "Heizkreis" gedrückt halten und Drehknopf drehen, bis "SOLAR" angezeigt wird.

![](_page_22_Picture_6.jpeg)

 $\lfloor \text{m} \rfloor$  +

Taste "Heizkreis" loslassen um Eingabe zu speichern.

![](_page_22_Picture_8.jpeg)

Im Display erscheint "SOLAR-MAN".

#### <span id="page-22-0"></span>**Betriebsart Solar-Aus**

 $\widetilde{\varphi}$  | Taste "Tagbetrieb" drücken.

Abschalten der Solaranlage.

![](_page_22_Picture_12.jpeg)

#### **ANWENDERHINWEIS**

Wenn Sie die Betriebsart "SOLAR-AUS" aktivieren möchten, müssen Sie nur den oben beschriebenen Vorgang wiederholen und anstelle der Taste "Tagbetrieb" die Taste "Nachtbetrieb" drücken.

Die Solarpumpe bleibt dauerhaft aus, unabhängig vom Anlagenzustand.

#### <span id="page-23-1"></span><span id="page-23-0"></span>**7.2 Standardprogramm wählen**

![](_page_23_Picture_2.jpeg)

#### **Was ist ein Heizprogramm?**

Ein Heizprogramm sorgt für den automatischen Wechsel der Betriebsart normaler Heizbetrieb (Tagbetrieb) und abgesenkter Heizbetrieb (Nachtbetrieb) zu festgelegten Zeiten. Der automatische Wechsel wird über eine Schaltuhr realisiert.

Bevor Sie diese Möglichkeiten nutzen, machen Sie sich zu folgenden Punkten Gedanken:

- **–** Wann soll es morgens warm sein (abhängig vom Wochentag)?
- **–** Gibt es Tage, an denen Sie tagsüber nicht heizen möchten?
- **–** Wann können Sie abends die Heizung abstellen?

Es dauert unterschiedlich lange, bis Ihre Heizungsanlage die gewünschte Temperatur erreicht hat. Es hängt von der Außentemperatur, der Gebäudedämmung und der Absenkung der Raumtemperatur ab.

Buderus bietet mit dem Regelgerät Logamatic 2107 acht unterschiedlich voreingestellte Heizprogramme an (siehe Kapitel "Standardprogrammübersicht" auf [Seite 25\)](#page-24-0). Diese können für den 1. und 2. Heizkreis getrennt verwendet werden.

Werkseitig ist das Heizprogramm "FAMILIE" [\(siehe Kapitel "Standardpro](#page-24-0)[grammübersicht"\)](#page-24-0) eingestellt.

Wenn keines der voreingestellten Heizprogramme zu Ihren Lebensgewohnheiten passt, haben Sie weiterhin die Möglichkeit, individuelle Heizprogramme zu erstellen.

![](_page_23_Picture_13.jpeg)

#### **ANWENDERHINWEIS**

Die Warmwasserbereitung ist aktiv, wenn Sie auf Betriebsart "WW-AUT" steht, und solange sich ein oder beide Heizkreise im "Tagbetrieb" befinden.

#### <span id="page-24-1"></span><span id="page-24-0"></span>**Standardprogrammübersicht**

Wählen Sie das Standardprogramm, das Ihren Bedürfnissen am nächsten kommt. Wenn Sie ein maßgeschneidertes Programm wünschen, können Sie die einzelnen Schaltpunkte anpassen.

Die folgenden 8 Standardprogramme stehen Ihnen zur Verfügung. Insgesamt ist die Eingabe von maximal 42 Schaltpunkten pro Heizkreis möglich.

![](_page_24_Picture_348.jpeg)

*Tab. 1 Standardprogrammübersicht*

<sup>1)</sup> Ein $\triangleq$ der eingestellten Tagtemperatur <sup>2)</sup> Aus $\triangleq$ der eingestellten Nachttemperatur

In der Anzeige erscheint bei der Auswahl jeweils der Programmname, wie in der Tabelle angegeben.

#### <span id="page-25-1"></span>**Standardprogramm wählen (Programm für einen Heizkreis auswählen)**

**•** Klappe öffnen.

Taste "Heizkreis" gedrückt halten und Drehknopf drehen, bis z. B. "Heizkreis 1" angezeigt wird.

Taste "Heizkreis" loslassen.

Taste "PROG" drücken und Drehknopf drehen, bis Ihr gewünschtes Standardprogramm (hier: "SPAET") angezeigt wird.

![](_page_25_Picture_6.jpeg)

PROG

 $\lceil \bigcirc \rceil$  +

Taste "PROG" loslassen um Eingabe zu speichern.

![](_page_25_Picture_8.jpeg)

Im Display wird der erste Schaltpunkt von "SPAET" angezeigt.

![](_page_25_Picture_10.jpeg)

Taste "Zurück" drücken um zur Standardanzeige zurückzugelangen. Die Heizung läuft jetzt mit Ihrem Wunschprogramm "SPAET" für Heizkreis 1.

![](_page_25_Picture_12.jpeg)

#### **ANWENDERHINWEIS**

Sie können jederzeit, wenn Sie bei der Programmierung der Zeitschaltuhr unsicher werden, durch Aufrufen eines Standardprogrammes zum Anfangszustand zurückkehren.

![](_page_25_Picture_15.jpeg)

#### **ANWENDERHINWEIS**

Wenn Sie, z. B. für den Heizkreis 2 ein Programm auswählen möchten, müssen Sie zuerst den Heizkreis 2 anwählen.

#### <span id="page-25-0"></span>**7.3 Urlaubsprogramm eingeben**

![](_page_25_Picture_19.jpeg)

Sie können das eingestellte Heizprogramm unterbrechen, wenn Sie z. B. in den nächsten Tagen in Urlaub sind. Während dieser Zeit möchten Sie weniger heizen.

Der Vorteil gegenüber dem abgesenkten Heizbetrieb (Nachtbetrieb) liegt zum einen darin, dass Sie nach dem Urlaub in eine schon geheizte Wohnung kommen. Zum anderen können Sie die gesamte Heizungsanlage einfach umschalten.

Änderungen aufgrund technischer Verbesserungen vorbehalten!

 $\circ$   $\circ$   $\circ$   $\circ$   $\circ$   $\circ$   $\circ$ 

URLAUB

URL AUB

URLAUB

15

15

 $\sqrt{\mathbb{R}}$  +

Das Urlaubsprogramm ist nur für den Heizkreis oder die Heizkreise aktiv, die sich in Betriebsart "Automatik" befinden. Befinden sich Heizkreis 1 sowie ggf. Heizkreis 2 im Urlaubsprogramm, so bleibt auch die Warmwasserbereitung ausgeschaltet. Auch die Solaranlage wird für die Urlaubsdauer ausgeschaltet, um Pumpenenergie zu sparen, nimmt jedoch 3 Tage vor Urlaubsende wieder den Betrieb auf.

Das Urlaubsprogramm beginnt sofort nach Programmierung und endet nach Ablauf der eingegebenen Zeit. Bei Programmierung "Urlaub = 1 Tag" endet das Urlaubsprogramm an demselben Tag um 24:00 Uhr.

Klappe öffnen.

Taste "Urlaub" gedrückt halten und Drehknopf drehen, bis die Anzahl der Urlaubstage angezeigt wird (hier: "15").

Der Tag, an dem Sie die Urlaubstage eingeben, zählt als erster Urlaubstag.

Taste "Urlaub" loslassen um Eingabe zu speichern.

Taste "Temp" gedrückt halten und Drehknopf drehen, bis die Raumtemperatur angezeigt wird, die während Ihrer Urlaubszeit gehalten werden soll, z. B. 10 °C.

Taste "Temp" loslassen um Eingabe zu speichern.

Ihre Urlaubstage und die Raumtemperatur sind gespeichert. Raumtemperatureinstellungen an der Fernbedienung sind während des Urlaubs wirkungslos.

![](_page_26_Picture_10.jpeg)

10

10

#### **ANWENDERHINWEIS**

Falls zwei Heizkreise installiert sind, ist das Urlaubsprogramm für beide Heizkreise gültig.

#### **Urlaubsprogramm löschen**

Zum Löschen eines (momentan) laufenden Urlaubsprogramms und anschließendem Wechsel zum normalen Heizbetrieb gehen Sie folgendermaßen vor:

• Klappe öffnen.

![](_page_27_Picture_4.jpeg)

Taste "Urlaub" gedrückt halten und Drehknopf drehen, bis "URLAUB 00" im Display angezeigt wird.

![](_page_27_Picture_6.jpeg)

Taste "Urlaub" loslassen um Eingabe zu speichern.

Das normale Heizprogramm im Automatik-Betrieb beginnt wieder zu arbeiten.

oder  $\boxed{\mathbb{C}}$  Taste "Tagbetrieb" oder "Nachtbetrieb" an der Fernbedienung oder am Regelgerät drücken.

## **Urlaubsprogramm fortsetzen**

**Urlaubsprogramm unterbrechen**

 $AUT$  Taste "AUT" drücken um den Automatik-Betrieb zu wählen.

#### <span id="page-27-1"></span><span id="page-27-0"></span>**7.4 Sommer-/Winterzeit umstellen**

![](_page_27_Picture_14.jpeg)

#### **Manuelle Einstellung der Sommer-/Winterzeit**

Die Umstellung erfolgt nach den gesetzlichen Vorgaben:

- **–** auf die Winterzeit: Am letzten Oktoberwochenende am Sonntag um 03:00 Uhr auf 02:00 Uhr (-1 h).
- **–** auf die Sommerzeit: Am letzten Märzwochenende am Sonntag um 02:00 Uhr auf 03:00 Uhr  $(+1h)$ .
- $\sqrt{2}$  +

![](_page_27_Picture_20.jpeg)

Klappe öffnen.

Taste "Zeit" gedrückt halten und Drehknopf um 1 Stunde nach rechts oder links drehen, je nachdem, ob Sie die Winter- oder Sommerzeit einstellen möchten.

Taste "Zeit" loslassen.

Änderungen aufgrund technischer Verbesserungen vorbehalten!

![](_page_28_Picture_1.jpeg)

#### **ANWENDERHINWEIS**

Wenn eine Fernbedienung mit integriertem Funkuhrempfänger (BFU/F) installiert ist, so erfolgt die Einstellung bzw. Korrektur von Wochentag und Uhrzeit selbstständig.

#### <span id="page-28-0"></span>**7.5 Sommer-/Winterumschaltung einstellen**

![](_page_28_Picture_5.jpeg)

Ihr Regelgerät Logamatic 2107 berücksichtigt neben der Außentemperatur die Speicherfähigkeit und die Wärmedämmung des Gebäudes (nachfolgend "gedämpfte Außentemperatur" genannt) und schaltet mit zeitlicher Verzögerung automatisch in den Sommer- oder Winterbetrieb. Die Umschaltung ist unabhängig von der tatsächlichen Jahreszeit.

Die automatische Sommer-/Winterumschaltung ist nur für die Heizkreise aktiv, die sich im Automatik-Betrieb nach Zeitschaltuhr befinden.

#### **Sommerbetrieb**

Überschreitet die "Außentemperatur" die vom Werk eingestellte Umschaltschwelle von 17 °C, wird der Heizbetrieb mit einer Verzögerung, die von der Speicherfähigkeit und der Wärmedämmung des Gebäudes abhängt, abgeschaltet.

Mit diesem Symbol wird der Sommerbetrieb im Display angezeigt.

Falls eine Fernbedienung installiert ist, leuchtet die LED neben diesem Symbol auf.

![](_page_28_Picture_12.jpeg)

 $\boldsymbol{\mathcal{R}}$ 

Taste "Tagbetrieb" drücken, wenn Sie im Sommerbetrieb kurzzeitig heizen möchten.

![](_page_28_Picture_14.jpeg)

 $T_{\text{AUT}}$  Taste "AUT" drücken. Danach kehrt die Anlage wieder in den automatischen Sommerbetrieb zurück.

![](_page_28_Picture_16.jpeg)

Taste "Zurück" drücken um zur Standardanzeige zurückzugelangen. Die Heizung läuft jetzt mit Ihrem Wunschprogramm, z. B. "SPAET" für Heizkreis 1.

![](_page_28_Picture_18.jpeg)

#### **ANWENDERHINWEIS**

Auch wenn der Sommerbetrieb aktiviert ist, bleibt die Trinkwassererwärmung in Betrieb.

#### **Winterbetrieb**

Unterschreitet die "gedämpfte Außentemperatur" die vom Werk eingestellte Umschaltschwelle von 17 °C, ist die Heizung wieder in Betrieb.

![](_page_28_Picture_23.jpeg)

 $\mathcal{C}$  Das Symbol wird nicht mehr im Display angezeigt.

#### **Automatische Sommer-/Winterumschaltung einstellen**

• Klappe öffnen.

![](_page_29_Picture_3.jpeg)

Taste "So/Wi" gedrückt halten und Drehknopf drehen, bis "SOMMER AB" und die gewünschte "gedämpfte Außentemperatur" angezeigt wird.

ן<br>1 ב SOMMER AB

Taste "So/Wi" loslassen um Eingabe zu speichern.

Das Symbol und die Anzeige "SOMMER" werden im Display angezeigt, wenn das Regelgerät automatisch auf Sommerbetrieb umschaltet.

Falls eine Fernbedienung installiert ist, leuchtet die LED neben diesem Symbol auf.

![](_page_29_Picture_9.jpeg)

 ${\mathcal{R}}$ 

#### **ANWENDERHINWEIS**

In allen Betriebsarten (Sommer- und Winterbetrieb) werden alle Pumpen für ca. 30 Sekunden jeden Mittwoch um 12:00 Uhr aktiviert, um Pumpenschäden zu vermeiden. Im Anschluss wird das Stellglied für ca. 3 Minuten angesteuert (so genannter Pumpenkick).

#### **Ständig Sommer- oder Winterbetrieb einstellen**

In dieser Einstellung ist die automatische Sommer-/Winterumschaltung deaktiviert.

Klappe öffnen.

 $\sqrt{a}$  +

Taste "So/Wi" gedrückt halten und Drehknopf drehen, bis "SOMMER AB" angezeigt wird.

![](_page_29_Picture_17.jpeg)

Das Symbol und die Anzeige "SOMMER" werden im Display angezeigt, wenn das Regelgerät automatisch auf Sommerbetrieb umschaltet.

Falls eine Fernbedienung installiert ist, leuchtet die LED neben diesem Symbol auf.

![](_page_29_Picture_20.jpeg)

#### **ANWENDERHINWEIS**

Taste "So/Wi" loslassen.

Gehen Sie in der oben genannten Reihenfolge vor um den ständigen Winterbetrieb einzustellen.

Halten Sie Taste "So/Wi" gedrückt und drehen Sie den Drehknopf, bis "WIN-TER" angezeigt wird. Das Symbol "SOMMER" wird nicht mehr im Display angezeigt.

#### <span id="page-30-3"></span><span id="page-30-0"></span>**7.6 Dauerbetrieb für Warmwasser einstellen**

#### **Dauerbetrieb einstellen**

![](_page_30_Figure_3.jpeg)

![](_page_30_Picture_4.jpeg)

• Klappe öffnen.

Taste "Heizkreis" gedrückt halten und Drehknopf drehen, bis "WWASSER" angezeigt wird.

Taste "Heizkreis" loslassen um Eingabe zu speichern.

 $\left|\bigtriangleup\right|$  Taste "Tagbetrieb" drücken.

 50 WW-DAUER **<sup>2</sup>** 10:40

Im Display erscheint "WW-DAUER". Die Warmwasserbereitung wird jetzt rund um die Uhr vorgenommen.

Nach 5 Minuten schaltet das Regelgerät automatisch in die Standardanzeige zurück.

![](_page_30_Picture_13.jpeg)

#### **ANWENDERHINWEIS**

<span id="page-30-2"></span>Wenn Sie die **Warmwasserbereitung ausschalten** möchten, müssen Sie nur den oben beschriebenen Vorgang wiederholen und anstelle der Taste "Tagbetrieb" die Taste "Nachtbetrieb" drücken. Die Warmwasserbereitung ist dann dauerhaft ausgeschaltet. Die manuelle Aktivierung erfolgt durch Drücken der Taste "Warmwasser".

<span id="page-30-1"></span>Wenn Sie die Warmwasserbereitung im **Automatik-Betrieb einstellen**  möchten, wiederholen Sie ebenfalls den oben beschriebenen Vorgang und drücken anstelle der Taste "Tagbetrieb" die Taste "AUT". Die Warmwasserbereitung befindet sich dann im Automatik-Betrieb.

![](_page_30_Picture_17.jpeg)

#### **ANWENDERHINWEIS**

Wenn Sie mit dem Regelgerät auch eine Solaranlage betreiben, so kann bei entsprechendem solarem Ertrag die vom Kessel erzeugte Warmwassertemperatur zugunsten der solaren Nachladung selbstständig reduziert werden. Die entsprechende Funktion muss jedoch vorher auf der Serviceebene durch Ihren Heizungsfachbetrieb aktiviert worden sein.

### <span id="page-31-0"></span>**7.7 Standardanzeige ändern**

![](_page_31_Picture_2.jpeg)

 $\overline{\phantom{a}}$ **AUTOMATIK ·c**  $\overline{\phantom{0}}$ **p**<sub>7</sub> 06:30

Die Werkseinstellung ist:

gen soll.

"AUTOMATIK", Uhrzeit, Wochentag, aktuelle gewünschte Raumtemperatur für den Heizkreis 1.

Wählen Sie aus, welchen Anzeigewert das Regelgerät im Ruhezustand anzei-

Diese Standardanzeige können Sie ändern und folgende Anzeigen auswählen:

- **–** Kesselwasser-Temperatur
- **–** Trinkwasser-Temperatur
- **–** Außentemperatur (aktueller Wert, ohne Dämpfung)
- **–** Kollektortemperatur, wenn Solarmodul (FM 244) installiert

In jeder Standardanzeige sind zusätzlich Symbole zu sehen, die den augenblicklichen Betriebszustand Ihrer Heizungsanlage anzeigen, z. B.

![](_page_31_Picture_12.jpeg)

Heizkreisumwälzpumpe Heizkreis 1 läuft. Das nebenstehende Symbol wird im Display dargestellt.

oder

Speicherladepumpe läuft. Das nebenstehende Symbol wird im Display dargestellt.

#### **Standardanzeige ändern**

• Klappe öffnen.

![](_page_31_Picture_18.jpeg)

Taste "Anzeige" gedrückt halten und Drehknopf drehen, bis die gewünschte Standardanzeige angezeigt wird (hier: "WWASSER").

![](_page_31_Picture_20.jpeg)

**60** WWASSER **<sup>7</sup>** 16:30

Die Warmwassertemperatur wird im Display angezeigt.

Taste "Anzeige" loslassen.

![](_page_31_Picture_24.jpeg)

Ihre Standardanzeige ist gespeichert.

Änderungen aufgrund technischer Verbesserungen vorbehalten!

Buderus Heiztechnik GmbH • http://www.heiztechnik.buderus.de

#### <span id="page-32-1"></span><span id="page-32-0"></span>**7.8 Wochentag und Uhrzeit einstellen**

![](_page_32_Picture_2.jpeg)

MONTAG

MONTAG

 $\sqrt{2}$  +

**<sup>1</sup>** 16:30

**<sup>1</sup>** 06:30

Wenn eine Fernbedienung mit integriertem Funkuhrempfänger (BFU/F) installiert ist, so erfolgt die Einstellung bzw. Korrektur von Wochentag und Uhrzeit selbstständig.

**•** Klappe öffnen

 $\angle$   $\rightarrow$  +

![](_page_32_Picture_6.jpeg)

Taste "Wochentag" loslassen.

Der Montag ist damit gespeichert und wird durch die "1" symbolisiert.

Montag  $= 1$ Dienstag =  $2$ ...

Sonntag  $= 7$ 

Sie können nun die Uhrzeit eingeben.

Taste "Zeit" gedrückt halten und Drehknopf drehen, bis im Display die gewünschte Uhrzeit angezeigt wird (hier: "16:30").

Taste "Zeit" loslassen um Eingabe zu speichern.

![](_page_32_Picture_14.jpeg)

#### **ANWENDERHINWEIS**

Nach einem längeren Stromausfall blinken die Angaben zu "Wochentag" und "Uhrzeit".

Wenn die blinkende Anzeige mit dem aktuellen Tag und der Uhrzeit übereinstimmt, drücken Sie einmal die Taste "Zeit".

Ist dies nicht der Fall, können Sie die Uhrzeit, wie oben beschrieben, manuell eingeben.

## <span id="page-33-1"></span><span id="page-33-0"></span>**8 Zusätzliche Programmiermöglichkeiten**

#### <span id="page-33-2"></span>**8.1 Standardprogramm ändern**

Wenn Ihnen ein Standardprogramm nur teilweise zusagt, können Sie es ändern oder von Ihrem Heizungsfachmann ändern lassen. Das geänderte Standardprogramm wird unter dem Namen "EIGEN" gespeichert.

Ein Standardprogramm wird durch Schaltpunkte bestimmt, wobei ein Schaltpunkt durch drei Angaben "Wochentag", "Uhrzeit" und "Temperatur" festgelegt ist. Der höher eingestellte Temperaturwert entspricht "Tagbetrieb EIN", der niedrigere eingestellte Temperaturwert entspricht "Nachtbetrieb AUS". Die Schaltpunkte geben Beginn und Ende des normalen Heizbetriebes (Tagbetriebes) an.

![](_page_33_Figure_5.jpeg)

<span id="page-33-3"></span>*Abb. 9 Schaltpunkt verschieben*

#### **Beispiel**

Im Familienprogramm soll am Montag der Heizbeginn des Heizkreises 2 von 05:30 Uhr auf 06:30 Uhr verschoben werden [\(Abb. 9\).](#page-33-3)

![](_page_34_Picture_1.jpeg)

 $\textcolor{red}{\textsf{m}}$ 

#### <span id="page-34-0"></span> **Schaltpunkt zeitlich verschieben**

Wenn Sie Veränderungen im Standardprogramm vornehmen oder ein komplett neues Wunschprogramm eingeben, speichert das Regelgerät Ihre Eingaben unter "EIGEN 1" für den Heizkreis 1 und für den Heizkreis 2 unter "EIGEN 2".

Klappe öffnen.

Taste "Heizkreis" gedrückt halten und Drehknopf drehen, bis z. B. "HEIZKREIS 1" angezeigt wird.

Taste "Heizkreis" loslassen.

![](_page_34_Picture_7.jpeg)

Taste "PROG" drücken und Drehknopf drehen, bis Ihr gewünschtes Standardprogramm (hier: "FAMILIE") angezeigt wird.

![](_page_34_Picture_9.jpeg)

Das Standardprogramm "FAMILIE" ist jetzt ausgewählt.

Taste "PROG" loslassen.

![](_page_34_Figure_12.jpeg)

 $\sqrt{2}$  +

Im Display wird der erste Schaltpunkt vom Standardprogramm "FAMILIE" angezeigt (hier: "05:30" Uhr).

Taste "Zeit" gedrückt halten und Drehknopf bis zum gewünschten Wert (hier: "06:30") drehen.

Taste "Zeit" loslassen um Eingabe zu speichern.

2 Ĭ EIGEN **<sup>1</sup>** 06:30

"EIGEN 1" wird jetzt angezeigt, da Sie das Standardprogramm in ein eigenes Programm verändert haben.

![](_page_35_Picture_1.jpeg)

#### <span id="page-35-0"></span>**Schaltpunkt einfügen**

Sie können Schaltpunkte (Angabe von Wochentag, Uhrzeit und Temperatur) in ein vorhandenes Heizprogramm einfügen um z. B. eine Heizphase zu unterbrechen.

![](_page_35_Picture_4.jpeg)

#### **ANWENDERHINWEIS**

Achten Sie darauf, dass Sie Einschaltpunkt und Ausschaltpunkt immer abwechselnd eingeben.

#### **Beispiel**

Sie wollen im Programm "FAMILIE" für den Heizkreis 1 zusätzlich am Freitag (Tag 5) von 10:00 Uhr–13:00 Uhr nicht heizen.

![](_page_35_Figure_9.jpeg)

*Abb. 10 Schaltpunkt einfügen*

**•** Klappe öffnen.

Taste "Heizkreis" gedrückt halten und Drehknopf drehen, bis z. B. "HEIZKREIS 1" angezeigt wird.

Taste "Heizkreis" loslassen.

![](_page_35_Picture_14.jpeg)

 $\boxplus$  .

FAMILIE

Taste "PROG" gedrückt halten und Drehknopf drehen, bis Ihr gewünschtes Standardprogramm (hier: "FAMILIE") angezeigt wird.

Das Standardprogramm "FAMILIE" ist jetzt ausgewählt.

Taste "PROG" loslassen.

Änderungen aufgrund technischer Verbesserungen vorbehalten!

![](_page_36_Picture_1.jpeg)

Im Display wird der erste Schaltpunkt vom Standardprogramm "FAMILIE" ange-

Drehknopf nach links drehen, bis "NEUER SP" im Display angezeigt wird.

Taste "Wochentag" gedrückt halten und Drehknopf drehen, bis der gewünschte Wochentag 1...7 angezeigt wird, z. B. "5" für Freitag.

Taste "Wochentag" loslassen um Eingabe zu speichern.

Taste "Zeit" gedrückt halten und Drehknopf drehen, bis die gewünschte Uhrzeit des neuen Schaltpunktes angezeigt wird, z. B. "10:00".

Taste "Zeit" loslassen um Eingabe zu speichern.

Taste "Temp" gedrückt halten und Drehknopf drehen, bis die gewünschte Betriebsart angezeigt wird z. B. "17 °C" für abgesenkten Betrieb oder "21 °C" für normalen Heizbetrieb.

Taste "Temp" loslassen um Eingabe zu speichern.

Im Display wird "NEUER SP" angezeigt. Damit ist ein neuer Schaltpunkt, an dem die Heizung abgesenkt/abgeschaltet wird, eingegeben.

Als nächstes müssen Sie den Schaltpunkt zum Wiedereinschalten eingeben.

#### **ANWENDERHINWEIS**

Geben Sie den Schaltpunkt zum Wiedereinschalten der Heizungsanlage in der oben genannten Reihenfolge (Angabe von Wochentag, Uhrzeit und Tem-

Taste "Zurück" drücken. Ihre Eingaben sind unter "EIGEN 1" gespeichert.

![](_page_36_Picture_15.jpeg)

#### **ANWENDERHINWEIS**

Solange im Display "Striche" angezeigt werden, lässt sich der Schaltpunkt noch verändern. Erst wenn Sie die Taste "Temp" losgelassen haben, ist der neue Schaltpunkt gespeichert.

Bedienungsanleitung Regelgerät Logamatic 2107, 2107 M • Ausgabe 09/2002

![](_page_37_Picture_1.jpeg)

#### <span id="page-37-0"></span>**Eine Heizphase löschen**

Eine Heizphase besteht aus zwei Schaltpunkten, einem Einschalt- und einem Ausschaltpunkt. Wenn Sie eine Heizphase löschen möchten, müssen Sie beide Schaltpunkte löschen.

![](_page_37_Figure_4.jpeg)

*Abb. 11 Heizphase löschen*

#### **Beispiel**

Ausgehend vom Standardprogramm "MITTAG" möchten Sie die Heizphase am Montag von 11:30 Uhr–13:00 Uhr löschen, damit von 08:00 Uhr–17:00 Uhr eine Heizpause entsteht:

Klappe öffnen.

Taste "Heizkreis" gedrückt halten und Drehknopf drehen, bis z. B. "HEIZKREIS 1" angezeigt wird.

![](_page_37_Picture_10.jpeg)

Taste "Heizkreis" loslassen.

![](_page_37_Picture_12.jpeg)

Taste "PROG" drücken und Drehknopf drehen, bis Ihr gewünschtes Standardprogramm (hier: "MITTAG") angezeigt wird.

![](_page_37_Picture_14.jpeg)

![](_page_37_Picture_15.jpeg)

Das Standardprogramm "MITTAG" ist jetzt ausgewählt.

Taste "PROG" loslassen.

Im Display wird der erste Schaltpunkt des Standardprogramms "MITTAG" angezeigt (hier: "06:00" Uhr).

![](_page_38_Picture_1.jpeg)

 Drehknopf drehen, bis der Schaltpunkt der Heizphase angezeigt wird, den Sie löschen möchten, z. B. "11:30" Uhr.

Taste "Zeit" gedrückt halten und Drehknopf bis zum gewünschten Wert (hier: "13:00") drehen.

2 Ĭ MITTA<sub>6</sub> **<sup>1</sup>** 13:00

LOESCHEN

88:88

Weiter lässt sich der Schaltpunkt nicht drehen, da auf 13:00 Uhr ein weiterer Schaltpunkt programmiert ist.

Sobald Sie auf den Schaltpunkt "13:00" drehen, ändert sich die Displayanzeige in "LOESCHEN" und für jeden Zahlenwert im Display erscheint eine "8". Jede dargestellte "8" verschwindet nach einer kurzen Zeit.

Sobald alle Achter verschwunden sind, lassen Sie die Taste "Zeit" los. Die beiden Schaltpunkte "11:30" und "13:00" sind gelöscht und das neue Programm ist unter "EIGEN 1" gespeichert.

![](_page_38_Picture_8.jpeg)

888<br>888

#### **ANWENDERHINWEIS**

Löschvorgang abbrechen:

Taste "Zeit" loslassen, bevor alle Achter verschwunden sind. Die Schaltpunkte der Heizphase bleiben erhalten.

![](_page_38_Picture_12.jpeg)

 $_{\text{AUT}}$  Taste "AUT" drücken um zurück zur Standardanzeige zu gelangen.

#### <span id="page-39-1"></span><span id="page-39-0"></span>**8.2 Heizphasen verbinden**

![](_page_39_Picture_2.jpeg)

Eine Heizphase besteht aus einem Einschalt- und einem Ausschaltpunkt. Um zwei zeitlich aufeinanderfolgende Heizphasen miteinander zu verbinden, legen Sie den Ausschaltpunkt der ersten Heizphase auf den Einschaltpunkt der darauffolgenden Heizphase.

![](_page_39_Figure_4.jpeg)

*Abb. 12 Heizphasen verbinden*

#### **Beispiel**

Ausgehend vom Standardprogramm "MITTAG" wollen Sie die Heizphase am Montag von 11:30 Uhr–13:00 Uhr mit der Heizphase von 17:00 Uhr – 22:00 Uhr verbinden. D. h., Sie möchten durchgehend von 11:30 Uhr–22:00 Uhr heizen.

• Klappe öffnen.

Taste "Heizkreis" gedrückt halten und Drehknopf drehen, bis z. B. "HEIZKREIS 1" angezeigt wird.

Taste "Heizkreis" loslassen.

![](_page_39_Picture_11.jpeg)

 $\lceil \bigcirc \rceil$  +

Taste "PROG" drücken und Drehknopf drehen, bis Ihr gewünschtes Standardprogramm (hier: "MITTAG") angezeigt wird.

MITTAG

Das Standardprogramm "MITTAG" ist jetzt ausgewählt.

Taste "PROG" loslassen.

![](_page_39_Picture_16.jpeg)

Im Display wird der erste Schaltpunkt des Standardprogramms "MITTAG" angezeigt.

 Drehknopf drehen, bis der Schaltpunkt der Heizphase angezeigt wird, den Sie mit einer anderen verbinden möchten (hier: "13:00").

Änderungen aufgrund technischer Verbesserungen vorbehalten!

Buderus Heiztechnik GmbH • http://www.heiztechnik.buderus.de

![](_page_40_Picture_1.jpeg)

![](_page_40_Picture_2.jpeg)

**88:88888** 

MITTA<sub>6</sub>

**<sup>1</sup>** 17:00

VERBINDEN

21

Taste "Zeit" gedrückt halten und Drehknopf bis zum gewünschte Wert (hier: .,17:00") drehen.

Weiter lässt sich der Schaltpunkt nicht drehen, da auf 17:00 Uhr ein weiterer Schaltpunkt programmiert ist.

Sobald Sie auf den Schaltpunkt "17:00" Uhr drehen, ändert sich die Anzeige im Display in "VERBINDEN" und für jeden Zahlenwert im Display erscheint eine "8". Jede dargestellte "8" verschwindet nach einer kurzen Zeit.

Wenn alle Achter verschwunden sind, lassen Sie die Taste "Zeit" los. Die beiden Schaltpunkte "13:00 Uhr und 17:00 Uhr" sind gelöscht und das neue Programm mit einer durchgehenden Heizphase von "11:30 Uhr–22:00 Uhr" ist programmiert und unter "EIGEN 1" gespeichert.

![](_page_40_Picture_7.jpeg)

#### **ANWENDERHINWEIS**

Löschvorgang abbrechen: Taste "Zeit" loslassen, bevor alle Achter verschwunden sind. Die Schaltpunkte der Heizphase bleiben erhalten.

![](_page_40_Picture_10.jpeg)

 $AUT$  Taste "AUT" drücken um zurück zur Standardanzeige zu gelangen.

#### <span id="page-40-0"></span>**8.3 Neues Heizprogramm erstellen**

![](_page_40_Picture_13.jpeg)

Sie können auch ein neues Heizprogramm erstellen, das ganz auf Ihre Bedürfnisse abgestimmt ist. Das neue Heizprogramm wird unter dem Namen "Eigen 1" gespeichert.

#### Schaltpunkte für, z. B. hier: "Montag" eingeben

Notieren Sie Ihr Wunschprogramm.

• Klappe öffnen.

![](_page_40_Picture_18.jpeg)

Taste "Heizkreis" gedrückt halten und Drehknopf drehen, bis z. B. "HEIZKREIS 1" angezeigt wird.

Taste "Heizkreis" loslassen.

## **8 Zusätzliche Programmiermöglichkeiten**

![](_page_41_Figure_1.jpeg)

Taste "PROG" drücken und Drehknopf drehen, bis das Standardprogramm "NEU" angezeigt wird.

Das Standardprogramm "NEU" ist jetzt ausgewählt.

Taste "PROG" loslassen.

Im Display erscheinen sofort wieder "NEUER SP", Striche und z. B. die "7" für Sonntag.

Taste "Wochentag" gedrückt halten und Drehknopf drehen, bis der gewünschte Wochentag 1...7 erscheint, z. B. "1" für Montag.

Taste "Wochentag" loslassen.

Taste "Zeit" gedrückt halten und Drehknopf drehen, bis die gewünschte Uhrzeit des neuen Schaltpunktes angezeigt wird z. B. "05:00".

Taste "Zeit" loslassen.

![](_page_41_Picture_10.jpeg)

Taste "Temp" gedrückt halten und Drehknopf drehen, bis die Raumtemperatur für den normalen Heizbetrieb angezeigt wird, z. B. "21 °C".

![](_page_41_Picture_12.jpeg)

Taste "Temp" loslassen. Der Schaltpunkt ist gespeichert.

Der Schaltpunkt ist unter "EIGEN 1" für Heizkreis 1 gespeichert.

![](_page_41_Picture_14.jpeg)

#### **ANWENDERHINWEIS**

Sonntag.

Geben Sie alle weiteren Schaltpunkte für andere Tage in der oben genannten Reihenfolge (Angabe von Wochentag, Uhrzeit und Temperatur) ein.

Im Display erscheinen sofort wieder "NEUER SP", Striche und z. B. die "7" für

AUT Taste "AUT" drücken um zurück zur Standardanzeige zu gelangen.

Änderungen aufgrund technischer Verbesserungen vorbehalten!

## <span id="page-42-0"></span>**9 Störungs- und Fehlerbehebung**

Wenn Störungen der Heizungsanlage auftreten, werden diese im Display des Regelgerätes angezeigt.

Einige Störungen können Sie selbst beheben [\(siehe](#page-42-1)  [Kapitel "Stromausfall" auf Seite 43](#page-42-1)). Gegebenenfalls müssen Sie dazu die Heizungsanlage in den Notbetrieb umstellen (siehe Kapitel 10 "Betrieb im Störfall" auf [Seite 45\)](#page-44-1).

Falls Sie die Störung nicht selbst beheben können, gehen Sie bitte wie folgt vor:

- Lassen Sie Störungen sofort von einer Heizungsfachfirma beheben.
- Nennen Sie der Heizungsfachfirma bereits telefonisch den aufgetretenen Fehler. Kontrollieren Sie hierzu, ob sich eine Störmeldung auf dem Display des Regelgerätes befindet.

#### <span id="page-42-1"></span>**Stromausfall**

Für die Dauer eines Stromausfalls bleibt die Anlage außer Betrieb und startet nach Wiederkehr der Versorgungsspannung selbstständig. Alle Einstellwerte des Regelgerätes bleiben dauerhaft gespeichert. Nach längeren Stromausfällen werden Wochentag und Uhrzeit im Display blinkend dargestellt und müssen kontrolliert werden (Gangreserve der Uhr: ca. 5–8 Stunden).

Wenn keine Gangreserve mehr vorhanden ist, so springt die Anzeige auf Montag, 00:00 Uhr.

![](_page_42_Picture_10.jpeg)

#### **ANWENDERHINWEIS**

Wenn die Speicherladepumpe defekt ist, kann kein Warmwasser bereitet werden, auch nicht im "Notbetrieb".

#### **Störungstabelle**

![](_page_42_Picture_195.jpeg)

#### **Störungstabelle**

![](_page_43_Picture_222.jpeg)

## <span id="page-44-1"></span><span id="page-44-0"></span>**10 Betrieb im Störfall**

Wenn eine Störung des Regelgerätes vorliegt, können Sie Ihre Heizung trotzdem vorübergehend weiter betreiben.

![](_page_44_Picture_3.jpeg)

#### **LEBENSGEFAHR**

durch elektrischen Strom.

**WARNUNG!** Öffnen Sie niemals das Regelgerät. Versuchen Sie nicht, einzelne Bauteile zu zerlegen.

- Bevor Sie die Einstellungen für den Notbetrieb durchführen, prüfen Sie die möglichen Einstellungen der einzelnen Bedienelemente auf eventuelle Fehleinstellungen.
- Stellen Sie entsprechend der Störung den Notschalter und die Bedienelemente nach der folgenden Tabelle ein [\(Tab. 2\)](#page-44-3).
- Kesselwassertemperaturregler [\(Abb. 13,](#page-44-2) **Pos. 1**)
- **Schalter Notbetrieb Heizung und Warmwasser** [\(Abb. 13,](#page-44-2) **Pos. 2**).
- $\bullet$  Betriebsschalter in Stellung  $\boxed{1}$  stellen [\(Abb. 13,](#page-44-2) **Pos. 3**).

<span id="page-44-5"></span>![](_page_44_Figure_13.jpeg)

- <span id="page-44-2"></span>*Abb. 13 Einstellungen der Bedienelemente prüfen*
- *Pos. 1: Kesselwassertemperaturregler*
- *Pos. 2: Schalter Notbetrieb Heizung und Warmwasser*
- *Pos. 3: Betriebsschalter*

![](_page_44_Picture_325.jpeg)

#### <span id="page-44-3"></span>*Tab. 2 Notbetrieb-Einstellungen*

<sup>1)</sup> Ist für den Heizkreis 2 ein Mischer installiert, muss im Notbetrieb der Mischer manuell so eingestellt werden, dass eine Überhitzung (Fußbodenheizung) vermieden wird.

![](_page_44_Picture_21.jpeg)

#### <span id="page-44-4"></span>**Betrieb**

Im Handbetrieb sind die Pumpen für den (die) Heizkreis(e) sowie die Speicherladepumpe **dauerhaft** eingeschaltet. Die Zirkulationspumpe bleibt ausgeschaltet.

![](_page_44_Picture_24.jpeg)

#### **VERBRÜHUNGSGEFAHR**

**WARNUNG!** 

Die maximal einstellbare Warmwassertemperatur beträgt 90 °C. Es besteht Verbrühungsgefahr bei Warmwassertemperaturen über 60 °C an den Wasserhähnen, wenn der Warmwasserkreislauf der Heizungsanlage keinen thermostatgeregelten Mischer hat.

 Drehen Sie bei Warmwassertemperaturen über 60 °C nur gemischtes<br>Warmwasser auf.

## <span id="page-45-2"></span><span id="page-45-1"></span><span id="page-45-0"></span>**11 Abgastest**

Der Abgastest darf ausschließlich von einem Schornsteinfeger ausgeführt werden. Dieser Abgastest wird einmal jährlich durchgeführt.

Der Schornsteinfeger kann seine Messungen an der Heizungsanlage durchführen. Die einzelnen Heizkreise geben dann ihre maximal mögliche Anforderung an den Kessel weiter. Der Kessel wird bei ausgeschalteten Pumpen so schnell wie möglich auf die für Messungen notwendige Vorlauftemperatur gebracht (Anzeige aktuelle Kesselwassertemperatur im Display) und es wird versucht, über anschließendes Zuschalten der Verbraucher diese Temperatur zu halten, ohne den Brenner auszuschalten. Somit entstehen möglichst lange Zeiträume für die Abgasmessung.

Der Betriebsschalter am Regelgerät muss eingeschaltet sein.

![](_page_45_Picture_5.jpeg)

**2** Drücken Sie die Taste "Abgastest" einmal und halten Sie sie 1 Sekunde lang gedrückt.

![](_page_45_Figure_7.jpeg)

*Abb. 14 Einstellungen der Bedienelemente prüfen*

- *Pos. 1: Kesselwassertemperaturregler*
- *Pos. 2: Schalter Notbetrieb Heizung und Warmwasser*

**FO** 

*Pos. 3: Betriebsschalter*

ABGASTEST °C

**<sup>6</sup>** 11:30

In der Anzeige erscheinen "ABGASTEST" und die Kesselwassertemperatur.

Nach 30 Minuten schaltet das Regelgerät automatisch wieder in die vorherige Betriebsart.

#### **Abgastest unterbrechen**

![](_page_45_Picture_15.jpeg)

Drücken Sie die Taste "Abgastest" erneut und halten Sie sie 1 Sekunde lang gedrückt.

![](_page_45_Picture_17.jpeg)

#### **VERBRÜHUNGSGEFAHR**

**WARNUNG!**  Wenn der Warmwasserkreislauf Ihrer Heizungsanlage keinen thermostatgeregelten Mischer hat, dürfen Sie in dieser Zeit das Warmwasser nicht ungemischt aufdrehen!

## <span id="page-46-0"></span>**12 Stichwortverzeichnis**

![](_page_46_Picture_321.jpeg)

#### **W**

![](_page_46_Picture_322.jpeg)

![](_page_47_Picture_0.jpeg)

#### Heizungsfachbetrieb:

**Deutschland** Buderus Heiztechnik GmbH, D-35573 Wetzlar http://www.heiztechnik.buderus.de E-Mail: info@heiztechnik.buderus.de

#### **Österreich**

Buderus Austria Heiztechnik GmbH Karl-Schönherr-Str. 2, A-4600 Wels http://www.buderus.at E-Mail: office@buderus.at

#### **Schweiz**

Buderus Heiztechnik AG Netzibodenstr. 36, CH-4133 Pratteln http://www.buderus.ch E-Mail: info@buderus.ch